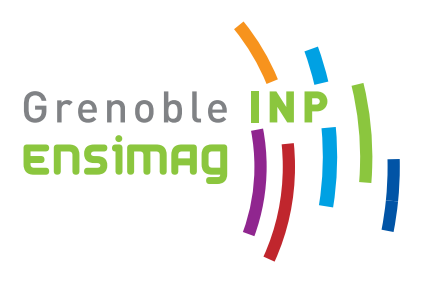

# Ensimag — Printemps 2011

# — Projet Logiciel en C

# Généralités et organisation du projet

—

Description du sujet

Auteurs : des enseignants actuels et antérieurs du projet C.

# Ensimag — Printemps 2011 Projet C Généralités et organisation du projet

mai-juin 2011

 $\operatorname{Auteurs}$  : des enseignants actuels et antérieurs du projet C.

# Table des matières

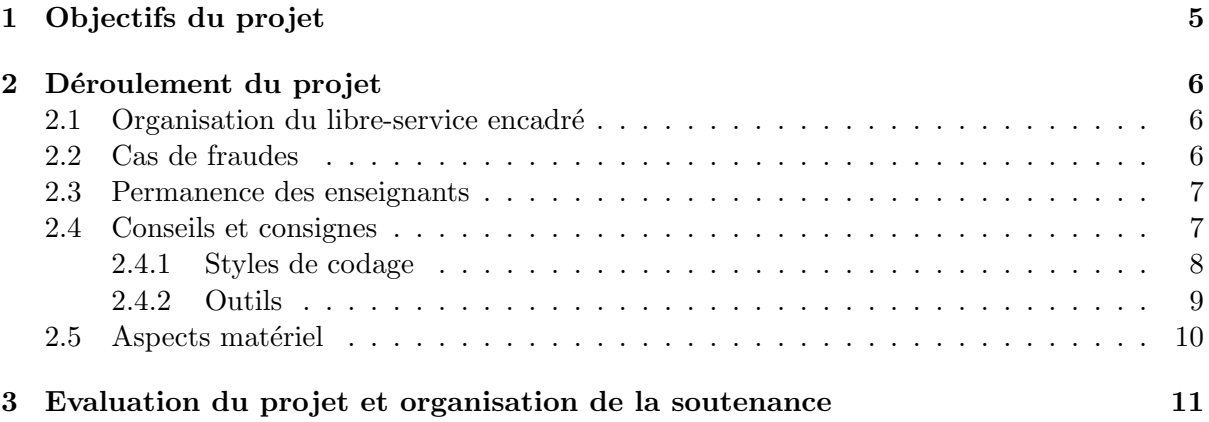

# Chapitre 1

# Objectifs du projet

Tout informaticien doit connaître le langage C. C'est une espèce d'espéranto de l'informatique. Les autres langages fournissent en effet souvent une interface avec C (ce qui leur permet en particulier de s'interfacer plus facilement avec le système d'exploitation) ou sont eux-mêmes ´ecrits en C. D'autre part c'est le langage de base pour programmer les couches basses des systèmes informatiques. Par exemple, on écrit rarement un pilote de périphérique en Ada ou Java. Le langage C est un excellent langage pour les programmes dont les performances sont critiques, en permettant des optimisations fines, à la main, des structures de données ou des algorithmes (typiquement, les systèmes de gestions de base de données et d'une manière générale les logiciels serveurs sont majoritairement écrits en C). Finalement, en compilation, C est souvent choisi comme cible de langages de plus haut niveau.

Cependant, beaucoup d'entre vous ne seront que rarement, voire jamais, confrontés à de gros développements logiciels entièrement en C dans leur vie professionnelle. L'objectif pédagogique du projet logiciel en C est donc surtout de montrer comment C peut servir d'interface entre les langages de haut niveau et les couches basses de la machine. Plus précisément, les objectifs du projet logiciel en C sont :

- $\bullet$  Apprentissage de C (en soi, et pour la démarche qui consiste à apprendre un nouveau langage).
- Lien du logiciel avec les couches basses de l'informatique, ici logiciel de base et architecture.
- Le premier projet logiciel un peu conséquent, à développer dans les règles de l'art (mise en œuvre de tests, documentation, d´emonstration du logiciel, partage du travail, ...)

# Chapitre 2

# Déroulement du projet

# 2.1 Organisation du libre-service encadré

Pendant tout le libre-service encadré, il faut consulter régulièrement la page d'EnsiWiki du projet<sup>1</sup>. En effet cette page contient les informations de dernière minute sur le déroulement et l'organisation du projet. En particulier, il est impératif de consulter régulièrement (i.e. au moins une fois par jour) la page  $Actualité du project C 2011$ .

### 2.2 Cas de fraudes

Il est interdit de copier ou de s'inspirer, mˆeme partiellement, de fichiers concernant le projet  $C$ , en dehors des fichiers donnés explicitement par les enseignants et des fichiers écrits par des membres de son trinôme. Il est aussi interdit de communiquer des fichiers du projet C à d'autres étudiants que des membres de son trinôme. Les sanctions encourues par les étudiants pris en flagrant délit de fraude sont le zéro au projet (sans possibilité de rattrapage en deuxième session), plus les sanctions prévues dans le règlement de la scolarité en cas de fraude aux examens. Dans ce cadre, il est en particulier interdit :

- d'´echanger (par mail, internet, etc) des fichiers avec d'autres ´etudiants que les membre de son trinôme.
- de lire ou copier des fichiers du projet C dans des répertoires n'appartenant pas à un membre de son trinôme.
- de posséder sur son répertoire des fichiers de projets des années précédentes ou appartenant à d'autres trinômes.
- de laisser ses fichiers du projet C accessibles `a d'autres ´etudiants que les membres du trinôme. Cela signifie en particulier que les répertoires contenant des fichiers du projet C doivent être des répertoires privés, avec autorisation en lecture, écriture ou exécution uniquement pour le propriétaire, et que les autres membres du trinôme ne peuvent y accéder que par ssh (échange de clef publique) ou un contrôle de droit avec les ACLs (dans les deux cas, des documentations se trouvent sur la page d'EnsiWiki pour vous aider). Pendant la durée du projet, seul les membres du trinôme doivent pouvoir accéder au compte.
- De récupérer du code sur Internet ou toute autre source (sur ce dernier point, contactez les responsables du projet si vous avez de bonnes raisons de vouloir une exception).

Les fichiers concernés par ces interdictions sont tous les fichiers écrits dans le cadre du projet : fichiers C, fichiers assembleurs, scripts de tests, etc.

<sup>1.</sup> http://ensiwiki.ensimag.fr/index.php/Projet\_C

Dans le cadre du projet C, la fraude est donc un gros risque pour une faible espérance de gain, car étant donné le mode d'évaluation du projet (voir section 3), la note que vous aurez dépend davantage de la compréhension du sujet et de la connaissance de l'implantation que vous manifestez plutôt que de la qualité "brute" de cette implantation. Notez également que des outils automatisés de détection de fraude seront utilisés dans le cadre de ce projet.

# 2.3 Permanence des enseignants

Pour réaliser le projet, les étudiants bénéficient d'un encadrement du travail en libre-service (voir la page EnsiWiki pour les détails des horaires). Pendant ces heures de libre-service encadré, des salles machines de l'Ensimag ont été réservées pour les étudiants participant au projet. De plus, les enseignants assurent une permanence pour aider les ´etudiants sur :

- la programmation en langage C.
- l'environnement de développement (make, autres outils gnu, etc) et les programmes fournis.
- la conception du programme.
- l'organisation du projet.
- la compréhension générale des sujets donnés aux étudiants.

Les enseignants ne sont pas là pour corriger les bugs, pour programmer ou concevoir le programme à la place des étudiants. Si les enseignants l'estiment nécessaire, ils peuvent débloquer les groupes en difficulté. Les questions posées par les étudiants doivent être précises et réfléchies.

## 2.4 Conseils et consignes

Le projet ne consiste pas seulement à programmer pendant 2 semaines. Il est conseillé de réfléchir avant de taper : un temps important passé à la conception du programme réduit le temps de développement/débogage du programme, et permet d'éviter les impasses. Ceci dit, avant de passer à la conception du programme, il peut être utile de passer un peu de temps en salle machine pour assimiler le langage C et bien comprendre les prérequis du projet : la syntaxe et la sémantique de l'assembleur, le codage des instructions du microprocesseur MIPS et le format ELF pour le sujet MIPS, et le format de fichier et les étapes de l'encodage pour le sujet JPEG.

Après ces petites expériences, vous pouvez vous lancer dans la conception du programme : choix des structures de données intermédiaires, découpage modulaire du code (fonctions, fichiers), etc. Il faut prévoir une décomposition du développement de manière à pouvoir tester et corriger le programme au fur et à mesure que vous l'écrivez. Sinon, vous risquez d'avoir un programme très difficile à corriger, ou vous risquez de devoir réécrire de grandes portions de code. De manière générale, on code d'abord les cas les plus généraux et/ou les plus simples, avant de coder les cas particuliers et/ou compliqués.

Pensez à concevoir le programme de manière à pouvoir ajouter facilement une instruction ou une fonctionnalit´e le jour de la soutenance (voir 3). La programmation modulaire permet en outre d'avoir un code plus concis et donc plus facile à déboguer. Programmez de manière défensive : pour les cas que votre programme ne devrait jamais rencontrer si vous avez programmé correctement, mettez-un message compréhensible du type Erreur interne, fonction bidule et arrêtez proprement le programme, afin de pouvoir déboguer plus facilement. Placez des traces d'exécutions dans vos programmes de manière à pouvoir suivre le déroulement du programme. Utilisez les macros C pour faire afficher ou supprimer ces traces facilement (cf. cours de C au début du projet).

Vous allez aussi **travailler à trois** (toujours instructif!) : gérez bien les interfaces entre vos

tâches et réfléchissez à comment tester votre propre travail même si le module du trinôme n'est pas encore fini (ceci est valable pour les trois membres du trinôme!).

Enfin, définissez vos priorités ! Est-ce la peine de s'attaquer à une extension alors qu'un module de la spécification minimale n'a pas été implanté? Gardez aussi comme ligne directrice d'avoir le plus tôt possible **un programme qui fonctionne**, même s'il ne gère pas tout. Ensuite, améliorez-le au fur et à mesure.

#### 2.4.1 Styles de codage

Indépendemment de la correction des algorithmes, un code de bonne qualité est aussi un code facile, et agréable à lire. Dans un texte en langue naturelle, le choix des mots justes, la longueur des phrases, l'organisation en chapitres et en paragraphes peuvent rendre la lecture fluide, ou bien au contraire très laborieuse.

Pour du code source, c'est la même chose : le choix des noms de variables, l'organisation du code en fonctions, et la disposition (indentation, longueur des lignes, ...) sont très importants pour rendre un code clair. La plupart des projets logiciels se fixent un certain nombre de règles à suivre pour écrire et présenter le code, et s'y tiennent rigoureusement. Ces règles (Coding Style en anglais) permettent non seulement de se forcer à écrire du code de bonne qualité, mais aussi d'écrire du code *homogène*. Par exemple, si on décide d'indenter le code avec des tabulations, on le décide une bonne fois pour toutes et on s'y tiens, pour éviter d'écrire du code dans un style incohérent comme :

```
if (a == b) {
  printf("a == b\ln");
} else
{
          printf ( "a et b sont différents\n\langle n" \rangle;
}
```
Pour le projet C, les règles que nous vous imposons sont celles utilisées par le noyau Linux. Pour vous donner une idée du résultat, vous pouvez regarder un fichier source de noyau au hasard (a priori, sans comprendre le fond). Vous trouverez un lien vers le document complet sur EnsiWiki, lisez-le. Certains chapitres sont plus ou moins spécifiques au noyau Linux, vous pouvez donc vous contenter des Chapitres 1 `a 9. Le chapitre 5 sur les typedefs et le chapitre 7 sur les gotos sont un peu complexe à assimiler *vraiment*, et sujets à discussion. Vous pouvez ignorer ces deux chapitres pour le projet C.

Nous rappelons ici le document dans les grandes lignes :

- Règles de présentation du code (indentation à 8 caractères, pas de lignes de plus de 80 caractères, placements des espaces et des accolades, ...)
- $-$  Règles et conseils pour le nommage des fonctions (trouver des noms courts et expressifs à la fois).
- $-$  Règles de découpage du code en fonction : faire des fonctions courtes, qui font une chose et qui le font bien.
- $-$  Règles d'utilisations des commentaires : en bref, expliquez *pourquoi* votre code est comme il est, et non comment. Si le code a besoin de beaucoup de commentaire pour expliquer comment il fonctionne, c'est qu'il est trop complexe et qu'il devrait être simplifié.

Certaines de ces règles (en particulier l'indentation) peuvent être appliquées plus ou moins automatiquement.

Le chapitre 9 vous présente quelques outils pour vous épargner les tâches les plus ingrates : GNU Emacs et la commande indent (qui fait en fait un peu plus que ce que son nom semble suggérer).

Pour le projet C, nous vous laissons le choix des outils, mais nous exigeons un code conforme  $\alpha$  toutes ces directives.

#### 2.4.2 Outils

Les outils pour développer et bien développer en langage C sont nombreux. Nous en présentons ici quelques-uns, mais vous en trouverez plus sur EnsiWiki (les liens appropriés sont sur la page du projet), et bien sur, un peu partout sur Internet !

- Emacs ou Vim sont d'excellents éditeurs de texte, qui facilite la vie du développeur en C (et pas seulement) : indentation automatique, coloration syntaxique, navigation de code ...
- hexdump, qui permet de  $dumper^2$  sur le terminal sous différents formats le contenu d'un fichier. On pourra apprécier l'option −C, qui non contente de rappeler la forme classique des années 80, permet de voir les caractères binaires et leur interprétation ASCII. Pour les amateurs, od permet des affichages du même ordre et est en 2 lettres au lieu de
- 7.
- xxd, en trois lettre cette fois, est une sorte de hexdump −C mais qui permet aussi de régénérer un fichier binaire à partir de sa représentation hexadécimale avec l'option −r. Par exemple, on pourra introduire des marqueurs ou des fautes dans un fichier JPEG pour valider certaines hypothèses. L'édition d'un tel fichier sous vim : vim -b zorglub.jpg

```
<ff><d8><ff><e0>^@^PJFIF^@^A^A^A^@^@^@^@^@^@<ff><db>^@C^@^F^D^E^F^E^D^F^F^E^F^G^G^F^H
\mathbf{\uparrow}
```

```
^T^N^O^L^P^W^T^X^X^W^T^V^V^Z^]%^_^Z^[#^\^V^V , #&')*)^Y^_-0-(0%()(<ff><db>^@C^A^G^G^G
\hat{H}\hat{S}:%!xxd
0000000: ffd8 ffe0 0010 4a46 4946 0001 0101 0000 ......JFIF......
0000010: 0000 0000 ffdb 0043 0006 0405 0605 0406 ......C........
0000020: 0605 0607 0706 080a 100a 0a09 090a 140e ................
0000030: 0f0c 1017 1418 1817 1416 161a 1d25 1f1a ................................
0000040: 1b23 1c16 1620 2c20 2326 2729 2a29 191f .#..., #&')*)..
0000050: 2d30 2d28 3025 2829 28ff db00 4301 0707 -0-(0%()(...C...
Vous modifier ensuite la partie hexadécimale du texte à votre convenance, puis :
:%!xxd -r
pour sauver.
```
- $-$  gdb le debugger ou son interface graphique ddd permettent de tracer l'exécution. Son utilisation est très intéressante, mais il ne faut pas espèrer réussir à converger vers un programme correct par approximations successives à l'aide de cet outil, ...
- valgrind sera votre compagnon tout au long de ce projet. Il vous permet de vérifier à l'exécution les accès mémoires faits par vos programmes. Ceci permet de détecter des erreurs qui seraient passées inaperçues autrement, ou bien d'avoir un diagnostic pour comprendre pourquoi un programme ne marche pas. Il peut également servir à identifier les fuites mémoires (i.e. vérifier que les zones mémoires allouées sont bien désallouées). Pour l'utiliser :
	- valgrind [options] <executable> <paramètres de l'exécutable>
- Deux programmes peuvent vous servir lors de vos tests, ou pour l'optimisation de votre code. gprof est un outil de profiling du code, qui permet d'´etudier les performances de

<sup>2.</sup> Néologisme pas si récent, c.f. http://www.infoclick.fr/dico/D/dump.html, de l'homo-informaticus signifiant « copier le contenu d'une mémoire vers un autre support sans aucune transformation de son contenu ».

chaque morceau de votre code. gcov permet de tester la couverture de votre code lors de vos tests. L'utilisation des deux programmes en parallèle permet d'optimiser de manière efficace votre code, en ne vous concentrant que sur les points qui apporteront une réelle am´elioration `a l'ensemble. Pour savoir comment les utiliser, lisez le manuel.

- Pour vous aider `a travailler `a plusieurs en mˆeme temps, des outils peuvent vous aider. Les gestionnaires de versions permettent d'avoir plusieurs personnes travaillant sur le même code en parallèle, et de fusionner automatiquement les changements. Vous pouvez au choix utiliser Subversion (alias SVN), relativement simple d'utilisation, ou des outils plus ´evolu´es comme Git. EnsiWiki vous en dira plus sur l'utilisation de ces outils `a l'Ensimag.
- $-$  Finalement, pour tout problème avec les outils logiciels utilisés, ou avec certaines fonctions classiques du C, les outils indispensables restent l'option −−help des programmes, le manuel (man  $\langle$ commande $\rangle$ ), et en dernier recours, Google!<sup>3</sup>

## 2.5 Aspects matériel

Tout le travail de programmation s'effectuera sur des machines avec un système d'exploitation Linux. Tous les outils nécessaire (compilateur gcc, débogueur ddd, assembleur et simulateur de MIPS,  $\ldots$ ) sont installés à l'école.

Vous pouvez naturellement travailler sur votre ordinateur personnel si vous en possédez un, mais attention le projet final doit fonctionner correctement à l'école, sous Linux, le jour de la soutenance !. Soyez prudent si vous développez sous Windows, le portage est loin d'être toujours automatique...

<sup>3. 7</sup>g de  $CO<sub>2</sub>$  par requête

# Chapitre 3

# Evaluation du projet et organisation de la soutenance

Le dernier jour du projet est consacré à la soutenance, pendant laquelle le projet de chaque trinôme est évalué par un enseignant. La note du projet est la note de soutenance. Les notes des membres d'un même trinôme peuvent être différentes, si l'enseignant l'estime juste. La soutenance dure 1 heure :

- Pendant les dix premières minutes, le trinôme expose brièvement un bilan du projet et présente une démonstration du fonctionnement du programme. Le bilan doit préciser :
	- $-$  l'état du programme vis-à-vis du cahier des charges : ce qui a été réalisé, ce qui n'a pas été réalisé, les bugs non corrigées, etc.
	- $-$  les principaux choix de conception du programme : structures de données choisies, architecture du programme, etc.
	- $-$  les facilités/difficultés rencontrées, les bonnes et mauvaises idées.

La démonstration illustre le fonctionnement du programme sur quelques exemples, afin de montrer son adéquation vis-à-vis des spécifications. Il est conseillé d'utiliser plusieurs exemples courts et pertinents pour illustrer les différents points de la spécification. La démonstration pourra contenir 1 ou 2 exemples plus longs pour montrer "le passage  $\lambda$ " l'échelle".

- Pendant les 5 minutes suivantes, l'enseignant interroge les étudiants sur le projet, passe  $éventuellement quelques tests, puis donne une fonctionnalité supplémentaire à implanter.$ ou des points `a finir (correction de bugs, etc).
- Selon le sujet, les étudiants ont alors une demi-heure (hors de la présence de l'enseignant) pour réaliser la modification suggérée par l'enseignant. Les détails, sujets par sujets, vous seront transmis en temps voulu.
- Pendant le dernier quart d'heure, l'enseignant interroge les étudiants sur la modification réalisée et sur le reste du programme.

Il est conseillé aux étudiants de bien préparer cette soutenance, en particulier le bilan et la démonstration (10 minutes c'est très court) et de les répéter plusieurs fois. Au cours de la demi-heure de soutenance en présence de l'enseignant, il est souhaitable que tous les membres du trinôme s'expriment équitablement. Il vaut mieux un programme pas totalement achevé mais bien présenté, qu'un programme parfait, mais dont la présentation n'aura pas convaincu l'enseignant. Concernant l'ajout de fonctionnalité à la soutenance, il est conseillé de s'y préparer en concevant le programme (structures de données, modularité du code, etc) de manière à rendre cet ajout le plus facile possible.

Attention, les projets qui ne compilent pas le jour de la soutenance ou qui terminent de manière quasi-systématique par un Segmentation Fault auront une note inférieure à 8! Un moyen simple d'éviter ce type de problème est de compiler et de déboguer le programme au fur et à mesure.

Réaliser parfaitement ce projet pendant le temps imparti est difficile pour un trinôme standard d'étudiants en première année. Il n'est donc pas nécessaire d'avoir tout fait pour avoir une bonne note. Par contre, il est nécessaire que ce qui a été fait, ait été bien fait. Pour cela, il faut bien tester au fur et à mesure du développement, en laissant les aspects les plus avancés du projet pour plus tard.

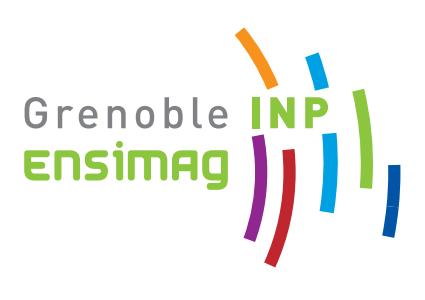

# Ensimag — Printemps 2011

# — Projet Logiciel en C

# Sujet : Conversion d'images JPEG

—

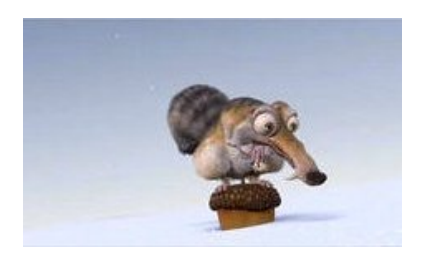

Auteurs : Des enseignants actuels et antérieurs du projet C

# Table des matières

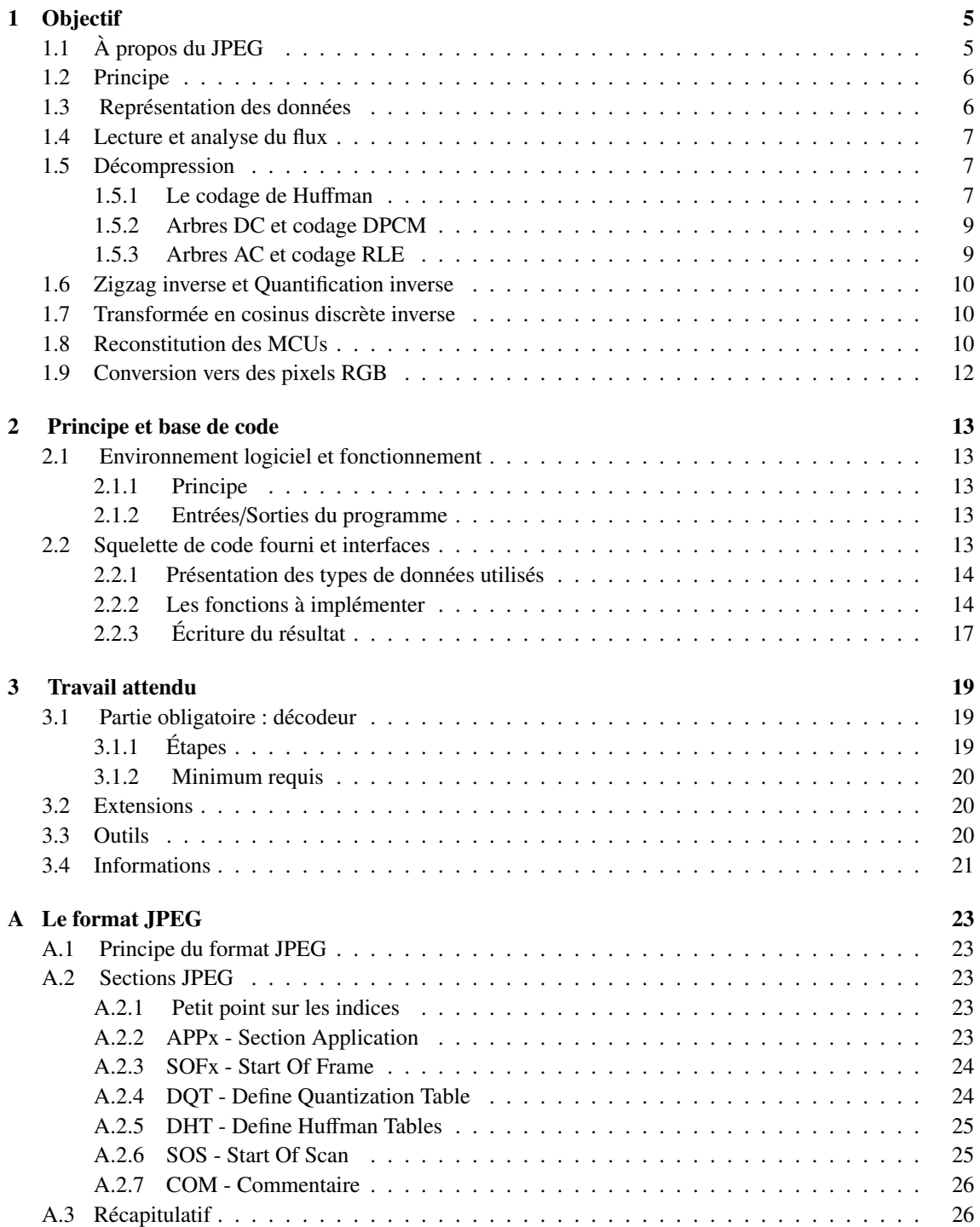

# 4 TABLE DES MATIÈRES

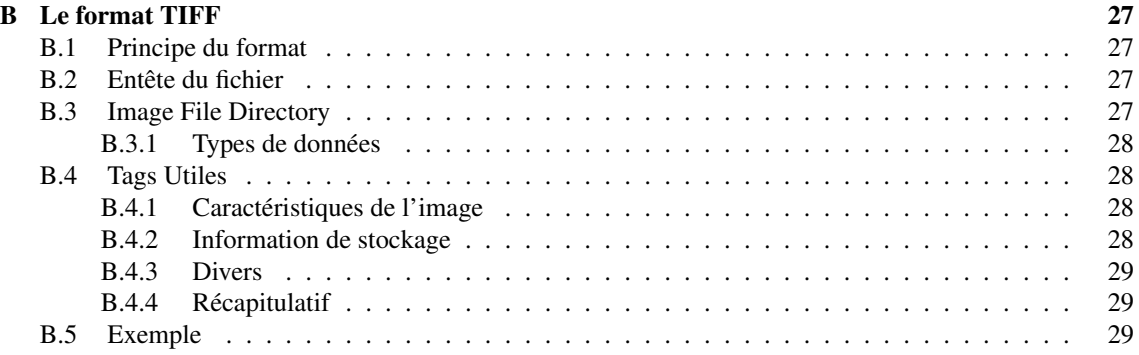

# Chapitre 1

# Objectif

L'objectif de ce projet est de réaliser un convertisseur d'image au format JPEG en langage C, en implantant au minimum la partie décodeur. Ce décodeur traitera des images encodées en JPEG, pour les écrire dans un format TIFF non compressé (ce qui signifie que les pixels de l'image apparaissent en clair à un endroit dans le fichier, et seront affichés facilement et rapidement y compris par des logiciels de visualisation basiques).

Il vous sera également proposé de réaliser une extension qui consiste en un réencodage du fichier à partir du décodeur.

Le format JPEG est l'un des formats les plus utilisés en matière d'image numérique. Il est en particulier utilisé comme format compressé par la plupart des appareils photo numériques, étant donné que le coût de calcul est acceptable, et que la taille de l'image résultante reste petite.

Le but du projet étant d'écrire du langage C, les informations structurelles et algorithmiques vous seront fournies en totalité, et il est bien sûr possible d'aller chercher des compléments par ailleurs (site Web, etc).

# 1.1 À propos du JPEG

Le JPEG (*Joint Photographic Experts Group*), est un comité de standardisation pour la compression d'image dont le nom a été détourné pour désigner une norme en particulier, la norme JPEG, que l'on devrait en fait appeler ISO/IEC IS 10918-1 | ITU-T Recommendation T.81.

Cette norme spécifie plusieurs alternatives pour la compression des images en imposant des contraintes uniquement sur les algorithmes et les formats du décodage. Notez que c'est très souvent le cas pour le codage source (ou compression en langage courant), car les choix pris lors de l'encodage garantissent la qualité de la compression. La norme laisse donc la réalisation de l'encodage libre d'évoluer. Pour une image, la compression est évaluée par la réduction obtenue sur la taille de l'image, mais également par son impact sur la perception qu'en a l'œil humain. Par exemple, l'œil est plus sensible aux changements de luminosité qu'aux changements de couleur, on préférera donc compresser les changements de couleur que les changements de luminosité, même si cette dernière pourrait permettre de gagner encore plus en taille. C'est l'une des propriétés exploitées par la norme JPEG.

Parmi les choix proposés par la norme, on trouve des algorithmes de compression avec ou sans pertes (une compression avec pertes signifie que l'image décompressée n'est pas strictement identique à l'image d'origine) et différentes options d'affichage (séquentiel, l'image s'affiche en une passe pixel par pixel, ou progressif, l'image s'affiche en plusieurs passes en incrustant progressivement les détails, ce qui permet d'avoir rapidement un aperçu de l'image, quitte à attendre pour avoir l'image entière).

Dans son ensemble, il s'agit d'une norme plutôt complexe qui doit sa démocratisation à un format d'échange, le JFIF (JPEG File Interchange Format). En ne proposant au départ que le minimum essentiel pour le support de la norme, ce format s'est rapidement imposé, notamment sur Internet, amenant à la norme le succès qu'on lui connaît aujourd'hui. D'ailleurs, le format d'échange JFIF est également confondu avec la norme JPEG. Ainsi, un ficher possédant une extension .jpg ou .jpeg est en fait un fichier au format JFIF respectant la norme JPEG. Évidement, il existe d'autres formats d'échange supportant la norme JPEG comme les formats TIFF ou EXIF. La norme de compression JPEG peut aussi être utilisée pour encoder de la vidéo, dans un format appelé Motion-JPEG. Dans ce format, les images sont toutes enregistrées à la suite dans un flux. Cette stratégie permet d'éviter certains artefacts liés à la compression inter-images dans des formats types MPEG.

Le décodeur JPEG demandé dans ce projet (ainsi que l'extension d'encodeur) doit supporter le mode dit "baseline" (compression avec pertes, séquentiel, Huffman). Ce mode est utilisé dans le format JFIF, et il est décrit dans la suite de ce document.

# 1.2 Principe

Bien que le projet s'attaque initialement au décodage, le principe s'explique plus facilement du point de vue du codeur.

Tout d'abord, l'image est partitionnée en blocs appelés macroblocs ou MCUs pour Minimum Coded Unit. Ceux-ci sont en général de taille 8 x 8 pixels. Ensuite, chaque MCU est traduite dans le domaine fréquentiel par transformation en cosinus discrète (DCT). Le résultat de ce traitement, appelé MCU fréquentielle, est encore un bloc  $8 \times 8$ , mais de fréquences et non plus de pixels. On y distingue une composante continue *DC* à la case (0, 0) et 63 composantes fréquentielles *AC*<sup>1</sup> . Les plus hautes fréquences se situent autour de la case (7, 7).

L'œil étant peu sensible aux hautes fréquences, il est plus facile de les filtrer avec cette représentation fréquentielle. Cette étape de filtrage, dite de quantification, détruit de l'information pour permettre d'améliorer la compression, au détriment de la qualité de l'image (d'où l'importance du choix du filtrage). Elle est réalisée MCU par MCU à l'aide d'un filtre de quantification spécifique à chaque image. La MCU fréquentielle filtrée est ensuite parcourue en zigzag (ZZ) afin de transformer la MCU en vecteur de  $1 \times 64$ fréquences avec les hautes fréquences en fin. De la sorte, on obtient statistiquement plus de 0 en fin de MCU.

Cette MCU vectorisée est alors compressée en utilisant successivement deux codages sans perte : d'abord un codage RLE (voir section 1.5) pour exploiter les répétitions de 0, puis un codage entropique <sup>2</sup> dit codage de *Hu*ff*man* qui utilise un dictionnaire spécifique à l'image en cours de traitement.

Finalement, le bitstream est construit par concaténation de séquences de données brutes séparées par des marqueurs qui précisent la longueur et le contenu des données associées. Le format et les marqueurs sont spécifiés dans l'annexe A.

Le décodeur qui est le but de ce projet effectue les opérations dans l'ordre inverse, comme illustré sur la figure 1.1.

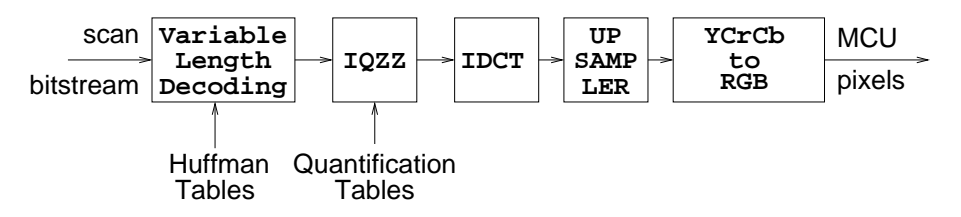

Figure 1.1 – Principe du décodage JPEG

# 1.3 Représentation des données

Il existe plusieurs manières de représenter une image. Une image numérique est en fait un tableau de pixels, chaque pixel ayant une couleur distincte. Dans le domaine spatial, le décodeur utilise deux types de représentation de l'image.

Le format ARGB, qu'on appellera également RGB dans ce document, qui est le format le plus courant, est le format utilisé en sortie. Il représente chaque couleur de pixel en donnant la proportion de 3 couleurs : le rouge (R), le vert (G), et le bleu (B). Une information de transparence (A) est également fournie, mais elle ne sera pas utilisée dans ce projet. Le format ARGB est le format utilisé en amont et en aval du décodeur.

Un deuxième format, appelé YCbCr, utilise une autre stratégie de représentation, en 3 composantes : une luminance dite Y, une différence de chrominance bleue dite Cb, et une différence de chrominance rouge dite Cr. Le format YCbCr est le format utilisé en interne pour le JPEG.

<sup>1.</sup> Il s'agit là de fréquences spatiales 2D avec une dimension verticale et une dimension horizontale

<sup>2.</sup> C'est à dire qui minimise la quantité d'information nécessaire pour représenter un message, aussi appelé entropie

#### 1.4. LECTURE ET ANALYSE DU FLUX 7

Une confusion est souvent réalisée entre le format YCbCr, qui est celui utilisé par la norme JPEG, et le format YUV<sup>3</sup>. Ainsi, dans la suite du document, si on parle de YUV ou des composantes U et V, on se réfère en faite au YCbCr, et aux composantes Cb et Cr.

Cette stratégie est plus efficace que le RGB (*red, green, blue*) classique, car d'une part les différences sont codées sur moins de bits que les valeurs et d'autre part elle permet des approximations (ou de la perte) sur la chrominance à laquelle l'œil est moins sensible.

## 1.4 Lecture et analyse du flux

La phase de lecture du flux vidéo effectue une analyse grossière du *bitstream* considéré comme un flux d'octets, afin de déterminer les actions à effectuer. Le bitstream, comme évoqué précédemment, représente l'intégralité de l'image à traiter.

Ce flux de données est un flux ordonné, constitué d'une série de marqueurs et de données. Les marqueurs permettent d'identifier ce que représentent les données qui les suivent. Cette identification permet ainsi, en se référant à la norme, de connaître la sémantique des données, et leur signification (*i.e* les actions à effectuer pour les traiter). Un marqueur et ses données associées représentent une section.

Deux grands types de sections peuvent être distinguées :

- définition de l'environnement : ces sections contiennent des données permettant d'initialiser le décodage du flux. La plupart des informations du JPEG étant dépendantes de l'image, c'est une étape nécessaire. Les informations à récupérer concernent, par exemple, la taille de l'image, ou les tables de Huffman utilisées ;
- représentation de l'image : ce sont les données brutes qui contiennent l'image encodée.

La définition de l'environnement consiste généralement en une récupération des données propres à l'image. Ces données sont stockées pour les réutiliser ensuite lors du décodage de l'image. Elles peuvent nécessiter un traitement particulier avant d'être utilisable.

Une liste exhaustive des marqueurs est définie dans la norme JFIF, les principaux vous sont donnés en annexe de ce document, avec la représentation des données utilisée, et la liste des actions à effectuer. On notera cependant ici 4 marqueurs importants :

- SOI : le marqueur *Start Of Image* représente le début de l'image,
- EOI : le marqueur *End Of Image* représente la fin de l'image,
- SOF : le marqueur *Start Of Frame* marque le début d'une *frame* JPEG, c'est à dire de l'image effectivement encodée. Le marqueur SOF est associé à un numéro, qui permet de repérer le type d'encodage utilisé. Dans notre cas, ce sera toujours un SOF0. La section SOF contient la taille de l'image et les facteurs de sous-échantillonage utilisés.
- SOS : le marqueur *Start Of Scan* indique le début de l'image encodée (données brutes).

# 1.5 Décompression

#### 1.5.1 Le codage de Huffman

Les codes de Huffman sont appelés codes *préfixes*. C'est une technique de codage statistique à longueur variable.

Les codes de Huffman associent aux symboles les plus utilisés les codes les plus petits et aux symboles les moins utilisés les codes les plus longs. Si on prend comme exemple la langue française, avec comme symboles les lettres de l'alphabet, on coderait la lettre la plus utilisée (le '*e*') avec le code le plus court, alors que la lettre la moins utilisée (le '*w*' si on ne considère pas les accents) serait codée avec un code plus long. Notons qu'on travaille dans ce cas sur toute la langue française. Si on voulait être plus performant, on travaillerait avec un "dictionnaire" de Huffman propre à un texte. Le JPEG exploite cette remarque, les codes de Huffman utilisés sont propres à chaque frame JPEG.

Ces codes sont dits *préfixes* car par construction aucun code de symbole, considéré ici comme une suite de bits, n'est le préfixe d'un autre symbole. Autrement dit, si on trouve une certaine séquence de bits dans

<sup>3.</sup> l'utilisation du YUV vient de la télévision. La luminance seule permet d'obtenir une image en niveau de gris, le codage YUV permet donc d'avoir une image en noir et blanc ou en couleurs, en utilisant le même encodage. Le YCbCr est une version corrigée du **YUV** 

 $\overline{0}$ . c

1

 $\overline{0}$ . b

a

un message, et que cette séquence correspond à un symbole qui lui est associé, cette séquence correspond forcément à ce symbole et ne peut pas être le début d'un autre code.

Ainsi, il n'est pas nécessaire d'avoir des « séparateurs » entre les symboles même s'ils n'ont pas tous la même taille, ce qui est ingénieux <sup>4</sup>. Par contre, le droit à l'erreur n'existe pas : si l'on perd un bit en route, tout le flux de données est perdu et l'on décodera n'importe quoi.

La construction des codes de Huffman n'entre pas dans le cadre initial de ce projet (pour la partie facultative "encodeur", vous pouvez utiliser des codes génériques). Par contre, il faut comprendre la représentation utilisée pour pouvoir les utiliser correctement, c'est l'objet de la suite de cette partie.

Un code de Huffman peut se représenter en utilisant un arbre binaire. Les feuilles de l'arbre représentent les symboles et à chaque noeud correspond un bit du code : à gauche, le '0', à droite, le '1'.

Le petit exemple suivant illustre ce principe :

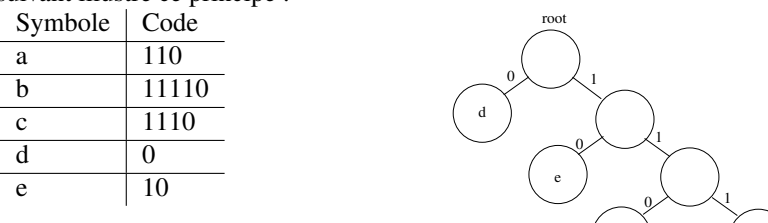

Le décodage du bitstream 0101110110010 produit la suite de symboles decade. Il aurait fallut 3 bits par symbole pour distinguer 5 symboles pour un code de taille fixe (tous les codes sont alors équivalents), et donc la suite de 6 symboles aurait requis 18 bits, alors que 13 seulement sont nécessaires ici.

Cette représentation en arbre présente plusieurs avantages non négligeables, en particulier pour la recherche d'un symbole associé à un code. On remarquera que les feuilles de l'arbre représentent un code de longueur « la profondeur de la feuille ». Cette caractéristique est utilisée pour le stockage de l'arbre dans le fichier (cf. annexe A). Un autre avantage réside dans la recherche facilitée du symbole associé à un code : on parcourt l'arbre en prenant le sous arbre de gauche ou de droite en fonction du bit lu, et dès qu'on arrive à une feuille terminale, le symbole en découle immédiatement. Ce décodage n'est possible que parce que les codes de Huffman sont préfixes.

Dans le cas du JPEG, les tables de codage <sup>5</sup> sont fournies avec l'image. On notera que la norme requiert l'utilisation de plusieurs arbres pour compresser plus efficacement les différentes composantes de l'image. Ainsi, en mode baseline, le décodeur supporte deux tables pour les coefficients AC, et deux tables pour les coefficients DC. Les différentes tables sont caractérisées par un indice et par leur type (AC ou DC). Lors de la définition des tables (marqueur DHT) dans le fichier JPEG, l'indice et le type sont donnés. Lorsque l'on décode l'image encodée, la correspondance indice/composante (Y,Cb,Cr) est donnée au début, et permet ainsi le décodage. Attention donc à toujours utiliser le bon arbre pour la composante et le coefficient en cours de traitement.

Le format JPEG stocke les tables de Huffman d'une manière un peu particulière, pour gagner de la place. Le format de stockage est présenté plus en détail dans les annexes. Plutôt que de donner un tableau représentant les associations codes/valeurs de l'arbre pour l'image, les informations sont fournies en deux temps. D'abord, on donne le nombre de codes de chaque longueur comprise entre 1 et 16 bits. Ensuite, on donne les valeurs triées dans l'ordre des codes. Pour reconstruire la table ainsi stockée, on fonctionne donc profondeur par profondeur. Ainsi, on sait qu'il y a *n<sup>p</sup>* codes de longueur *p*, *p* = 1, . . . , 16. Notons que sauf pour les plus longs codes de l'arbre, on a toujours *n<sup>p</sup>* ≤ 2 *<sup>p</sup>* − 1. On va donc remplir l'arbre, à la profondeur 1, de gauche à droite, avec les *n*<sup>1</sup> valeurs. On remplit ensuite la profondeur 2 de la même manière, toujours de gauche à droite, et ainsi de suite pour chaque profondeur.

Pour illustrer, reprenons l'exemple précédent. On aurait le tableau suivant pour commencer :

<sup>4.</sup> Pour une fréquence d'apparition des symboles connue et un codage de chaque symbole indépendamment des autres, ces codes sont optimaux.

<sup>5.</sup> Chacune représentent un arbre.

#### 1.5. DÉCOMPRESSION 9

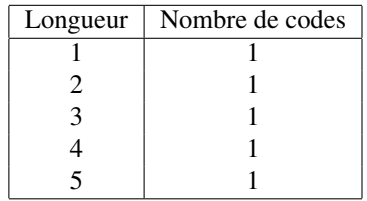

Ensuite, la seule information que l'on aurait serait l'ordre des valeurs :

d, e, a, c, b

soit au final la séquence suivante, qui représente complètement l'arbre :

```
1 1 1 1 1 d e a c b
```
L'intérêt est nul dans cet exemple la, car il n'y a qu'un seul code par profondeur. Mais dans le cas d'une table plus importante, le gain de place est non négligeable.

#### 1.5.2 Arbres DC et codage DPCM

Sauf en cas de changement brutal ou en cas de retour à la ligne, la composante DC d'une MCU (c'est à dire la moyenne de la MCU) a de grandes chances d'être proche de celle des MCU voisins. C'est pourquoi elle est codée comme la différence par rapport à celle de la MCU précédente (dit prédicateur). Pour la première MCU, on initialise le prédicateur à 0. Ce codage s'appelle DPCM (Differential Pulse Code Modulation).

La norme permet d'encoder une différence comprise entre -2047 et 2047. Si la distribution de ces valeurs était uniforme, on aurait recours à un codage sur 12 bits. Or les petites valeurs sont beaucoup plus probables que les grandes. C'est pourquoi la norme propose de classer les valeurs par ordre de magnitude, comme le montre le tableau ci-dessous.

| Magnitude | valeurs possibles                          |
|-----------|--------------------------------------------|
|           |                                            |
|           | $-1, 1$                                    |
|           | $-3, -2, 2, 3$                             |
|           | $-7, \cdots, -4, 4, \cdots, 7$             |
|           |                                            |
| 11        | $-2047, \cdots, -1024, 1024, \cdots, 2047$ |

Table 1.1 – Classes de magnitude de la composante DC

De la sorte, on n'a besoin que de *n* bits pour coder une valeur de magnitude *n*. Ce codage est effectué dans l'ordre croissant au sein d'une ligne du tableau. Par exemple, on codera −3 avec la séquence 00 (car c'est le premier élément de la ligne), −2 avec 01 et 7 avec 111.

Ces séquences permettent de trouver la valeur différentielle au sein d'une classe de magnitude. Et pour identifier la classe de magnitude, un codage de Huffman est utilisé.

Ainsi, une différence sera codée par le code associé à sa classe de magnitude dans la table de Huffman, suivi d'un nombre de bits variable correspondant au codage associé à sa valeur.

#### 1.5.3 Arbres AC et codage RLE

Les algorithmes de type *run length encoding* ou RLE permettent de compresser sans perte en exploitant les répétitions successives de symboles au sein du flux. Par exemple, on pourrait coder la séquence (bbbbce) comme suit : 4bce.

Dans le cas du JPEG, le symbole qui revient souvent dans une image est le 0. L'utilisation du zigzag (cf 1.6) dans le JPEG permet de ranger les coefficients des fréquences en créant de longues séquences de 0 à la fin. L'application d'un algorithme de type RLE permet donc de compresser encore plus l'image.

L'algorithme utilisé code uniquement les composantes AC non nulles. Le symbole codé sur un octet est composé de deux champs. Les 4 bits de la partie haute représentent le nombre de composantes AC à zéro

entre la composante non nulle actuelle et la précédente. Les 4 bits de la partie basse représentent l'ordre de magnitude de la composante actuelle et peut prendre des valeurs entre 1 et 10 puisque le zéro n'est pas codé et que la norme prévoie des valeurs entre -1023 et 1023.

Néanmoins, le codage admet deux exceptions pour gérer les gros paquets de zéros. A ce stade, le codeur RLE ne peut sauter que 15 composantes AC nulles. Pour faire mieux, le codeur utilise le symbole ZRL (codé 0xF0) pour désigner un saut de 16 composantes AC nulles ainsi que le symbole EOB (End Of Block, codé 0x00) pour signaler que toutes les composantes AC à suivre dans la MCU sont nulles.

Les 162 symboles issues du RLE sont ensuite codés en utilisant un arbre de Huffman AC. Comme pour la compression de la composante DC, le flux compressé ajoute après chaque symbole de Huffman un nombre de bits variable contenant le codage associé à la composante AC non nulle dans sa classe de magnitude.

Pour ce qui est du décodage, il faut évidemment faire l'inverse et donc étendre les données compressées par les algorithmes RLE et de Huffman pour obtenir une MCU sous forme d'un vecteur de 64 entiers représentant des fréquences.

### 1.6 Zigzag inverse et Quantification inverse

Le vecteur MCU obtenu après décompression doit être réorganisé par l'opération zigzag inverse qui recopie les données aux coordonnées d'entrée linéaires dans un tableau de 8 × 8 aux coordonnées fournies par le zigzag de la figure 1.2. Ceci permet d'obtenir à nouveau une matrice 8×8.

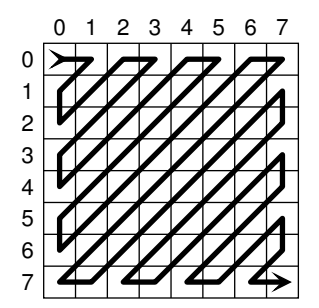

Figure 1.2 – Réordonnancement Zigzag.

La quantification inverse consiste à multiplier élément par élément le MCU fréquentiel et la table de quantification (de taille  $8 \times 8$ ). Cette dernière est définie dans le bitstream au sein d'une section DOT.

## 1.7 Transformée en cosinus discrète inverse

Cette étape consiste à transformer les informations fréquentielles en informations spatiales. C'est une formule mathématique « classique » de transformée. Dans sa généralité, la formule de la transformée en cosinus discrète inverse pour les macroblocs de taille *n* × *n* est :

$$
S(x,y) = \frac{1}{\sqrt{2n}} \sum_{\lambda=0}^{n-1} \sum_{\mu=0}^{n-1} C(\lambda)C(\mu) \cos\left(\frac{(2x+1)\lambda\pi}{2n}\right) \cos\left(\frac{(2y+1)\mu\pi}{2n}\right) \times \Phi(\lambda,\mu).
$$

Dans cette formule, *S* est le macrobloc spatial et Φ le macrobloc fréquentiel. Les variables *x* et *y* sont les coordonnées des pixels dans le domaine spatial et les variables  $\lambda$  et  $\mu$  sont les coordonnées des fréquences dans le domaine fréquentiel. Finalement, le coefficient *C* est tel que *C*(ξ) =  $\left\{ \right.$  $\overline{\mathcal{L}}$  $\frac{1}{\sqrt{2}}$  si  $\xi = 0$ , 1 sinon.

Dans le cas qui nous concerne,  $n = 8$  bien évidemment.

## 1.8 Reconstitution des MCUs

Finalement, pour terminer la décompression, il faut reconstruire les pixels à partir des informations disponibles. Le JPEG exploite la faible sensibilité de l'œil humain aux composantes de chrominance pour

#### 1.8. RECONSTITUTION DES MCUS 11

réaliser un sous-échantillonage (subsampling) de l'image.

Le sous-échantillonage est une technique de compression qui consiste en une diminution du nombre d'échantillons pour certaines composantes de l'image. Pour prendre un exemple, imaginons qu'on travaille sur un bloc de  $2 \times 2$  pixels.

Ces 4 pixels ont chacun une valeur de chaque composante. Le stockage du bloc en YCbCr occupe donc  $4 \times 3 = 12$  emplacements. On ne sous-échantillonne jamais la composante de luminance de l'image. En effet, l'œil humain est extrêmement sensible à cette information, et une modification impacterait trop la qualité perçue de l'image.

Cependant, comme on l'a dit, la chrominance contient moins d'information. On pourrait donc décider que sur ces 4 pixels, une seule valeur par composante de chrominance suffit. On obtiendrait alors un bloc stocké sur  $4 + 2 \times 1 = 6$  emplacements, ce qui réduit notablement la place occupée !

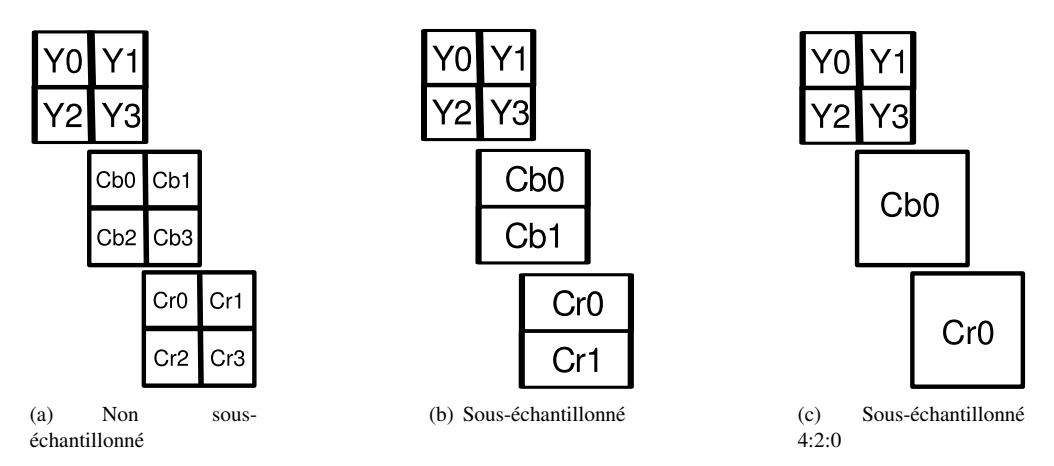

Figure 1.3 – Composantes Y, Cb et Cr avec et sans sous-échantillonnage, pour un bloc de 4 pixels

On caractérise le sous-échantillonage par une notation de type *L* : *H* : *V*. Ces 3 valeurs ont une signification qui permet de connaître le facteur d'échantillonnage<sup>6</sup>.

Voici les modes d'échantillonnage les plus courants qu'il vous est demandé de supporter:

- 4:4:4 pas de sous-échantillonnage, même nombre de blocs Y, Cb et Cr. Meilleure qualité d'image, taux de compression le plus faible ;
- 4:2:2 la moitié de la résolution horizontale de la chrominance est éliminée pour Cb et Cr. À l'encodage, cela se traduit par un calcul moyenné des valeurs de chrominance (même valeur Cb et Cr pour deux Y). La résolution complète est conservée verticalement. C'est un format très classique sur le Web et les caméras numériques ;
- 4:2:0 la moitié de la résolution horizontale et verticale de la chrominance est éliminée pour Cb et Cr. La qualité est visiblement moins bonne, mais sur un téléphone portable ou un timbre poste, c'est bien suffisant !

La diminution du nombre d'échantillons entraîne des MCU ne couvrant pas la même surface de l'image. Même s'ils représentent les mêmes pixels de l'image, les informations sur les composantes Y, Cb et Cr sont encodées dans des MCU séparées. S'il y a effectivement sous-échantillonnage, les MCU pour Cr et Cb contiennent 8 × 8 échantillons de chrominance, qui correspondent à un plus grand nombre de pixels de l'image. Dès lors, le nombre de blocs 8 × 8 par composante diffère selon le mode de sous-échantillonnage :

- pour le 4:4:4, un bloc de  $8 \times 8$  pixels est nécessaire et permet de former un MCU pour chacune des composantes (Y, Cb et Cr) ;
- pour le 4:2:2, une MCU de  $8 \times 16$  pixels est nécessaire et permet de former deux blocs pour Y (arrangés horizontalement *bloc*<sub>1</sub> *bloc*<sub>2</sub> ) et un par composante de chrominance ;
- pour le 4:2:0, une MCU de  $\frac{16 \times 16 \text{ pixels}}{block_{1} \cdot block}$  est nécessaire et permet de former quatre blocs pour Y (2 blocs en horizontal, 2 en vertical  $\frac{b\omega c_1}{b\omega c_3}$  $\overline{b}$ *bloc*<sub>4</sub> ) et un par composante de chrominance ;

Ces nombres de blocs sont donnés uniquement à titre d'exemple, un 4:2:2 pourrait être contenu dans

une MCU de 16 × 16 pixels, avec 4 blocs Y, et 2 blocs verticaux par composantes de chrominance *bloc*<sub>1</sub> *bloc*<sup>2</sup>

<sup>6.</sup> Pour être précis, ces valeurs représentent la fréquence d'échantillonnage, mais on ne s'en préoccupera pas ici

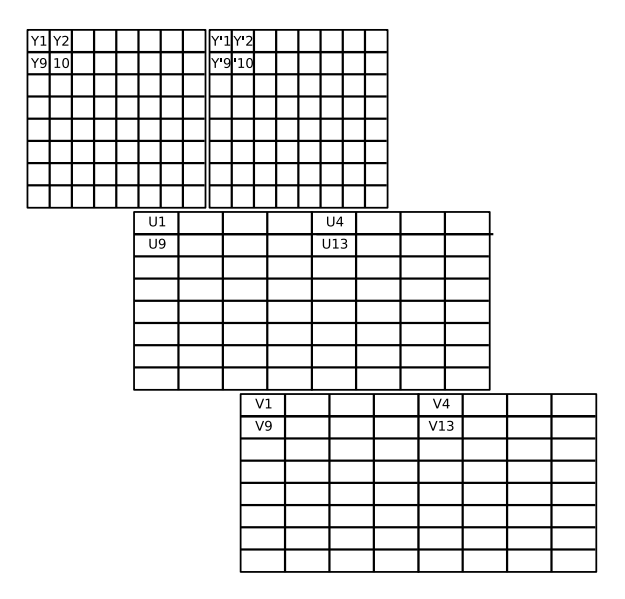

Figure 1.4 – Découpage des MCUs pour le sous échantillonage 4:2:2

Il convient alors de se poser la question de l'ordonnancement des blocs d'une image. L'image est balayée par blocs, de gauche à droite, de haut en bas, avec la taille de MCUs correspondant au sous-échantillonnage. L'ordonnancement des blocs à l'intérieur d'une MCU suit les séquences ci-dessous :

#### 4:4:4 Y,Cb,Cr

4:2:2  $Y_1Y_2CbCr$ 

4:2:0  $Y_1Y_2Y_3Y_4CbCr$ 

Au niveau du décodeur, il faut à l'inverse sur-échantillonner les blocs Cb et Cr pour qu'ils recouvrent les Y en totalité. Ceci signifie par exemple qu'en 4:2:2, la partie gauche de la chrominance couvre le premier bloc Y1, alors que la partie droite de la chrominance couvre le second bloc Y2. Il faut également fusionner les différents blocs, pour obtenir un tableau unifié et non plus plusieurs tableaux de 8 × 8. En effet, si on continue sur l'exemple du 4:2:2, il est nécessaire d'unifier les différents tableaux en 1 tableau de taille 16×8 par composante.

### 1.9 Conversion vers des pixels RGB

La conversion YCbCr vers RGB s'effectue à l'aide des 3 MCU successives (éventuellement issues d'un sur-échantillonnage). Ainsi, pour chaque pixel dans l'espace YCbCr, on effectue le calcul suivant pour obtenir le pixel RGB (donné dans la norme de JPEG).

> $R = 1 \times Y - 0.0009267 \times (C_b - 128) + 1.4016868 \times (C_r - 128)$  $G = 1 \times Y - 0.3436954 \times (C_b - 128) - 0.7141690 \times (C_r - 128)$  $B = 1 \times Y + 1.7721604 \times (C_b - 128) + 0.0009902 \times (C_r - 128)$

Les formules simplifiées suivantes sont encore acceptables pour respecter les contraintes de rapport signal à bruit du standard <sup>7</sup> .

$$
R = Y + 1.402 \times (C_r - 128)
$$
  
\n
$$
G = Y - 0.34414 \times (C_b - 128) - 0.71414 \times (C_r - 128)
$$
  
\n
$$
B = Y + 1.772 \times (C_b - 128)
$$

<sup>7.</sup> L'intérêt de ces formules n'est visible en terme de performance que si l'on effectue des opérations en point fixe ou lors d'implantation en matériel (elles aussi en point fixe).

# Chapitre 2

# Principe et base de code

## 2.1 Environnement logiciel et fonctionnement

#### 2.1.1 Principe

Afin de permettre la validation de chaque étape indépendamment, nous avons préparé une version du programme de décodage découpé en de multiples morceaux.

Chaque étape implante une fonction, et est fournie sous la forme d'un objet compilé prêt à être lié à l'exécutable. Votre objectif, durant la première phase du projet sera de remplacer chacun de ces objets par vos propres modules, qui respecteront les conventions (prototype fourni dans un fichier d'entête) que nous avons édicté. Vous pourrez ainsi vérifier que votre fonction réalise effectivement la partie demandée.

Les types de données utilisés sont pour l'essentiel les types de base du langage C99. Que cela ne vous empêche pas dans vos fonctions d'utiliser des structures si cela clarifie le programme.

#### 2.1.2 Entrées/Sorties du programme

Le programme de décodage JPEG prend en entrée un fichier au format JPEG supporté, décode l'image contenu dans ce fichier pour en faire une image non compressée sous forme de "bitmap", c'est à dire une représentation RGB de l'image, pixel par pixel.

On enregistre ensuite cette image sous la forme d'un fichier "raw" (brut). Plusieurs formats d'image bruts existent. On trouve par exemple le format "BitMaP" de Microsoft, aussi appelé BMP.

Dans le projet, nous vous proposons de travailler avec un format normalisé par Adobe, le TIFF, pour Tagged Image File Format. Ce format de fichier supporte de nombreux formats de stockage ou d'encodage de la partie image proprement dite (entre autres le JPEG, d'ailleurs), mais nous ne l'utiliserons que comme format non compressé brut.

Afin de ne pas surcharger cette section, le format TIFF est décrit en annexe B. La description proposée ne contient que les informations requises pour le format qui nous intéresse, toute personne intéressée pourra trouver gratuitement le standard TIFF sur le site web d'Adobe.

## 2.2 Squelette de code fourni et interfaces

Le squelette de code qui vous est fourni comprend les objets compilés des fonctions à implémenter, ainsi que les interfaces des fonctions à respecter lors de l'appel ou de l'implantation de ces fonctions. Il contient aussi la définition de certains types de données, et le code complet des fonctions permettant l'affichage de l'image décodée.

#### 2.2.1 Présentation des types de données utilisés

```
• scan_desc_t :
```

```
typedef struct {
   uint8_t bit_count;
   uint8_t window;
   int32_t pred[3];
    huff_table_t *table[2][3];
 } scan_desc_t;
```
Le type scan\_desc\_t permet de décrire l'image en cours de décodage. Pour chaque image décodée, il faut une structure de ce type, qui sera passée en paramètre à la fonction unpack\_block.

La structure se compose de 4 champs. Les champs bit\_count, window et pred doivent être initialisés à zéro. Vous pouvez bien évidemment les utiliser pour vos besoins personnels, mais ils sont utilisés et modifiés par la fonction unpack\_block.

Le dernier champ, table, est un pointeur vers un tableau de tables de Huffman. Il faut deux tables par composante. table[0] doit correspondre aux tables pour le coefficient DC, table[1] sert pour les coefficients AC. L'ordre des composantes n'a pas d'importance.

#### • huff\_table\_t :

```
typedef struct _huff_table_t {
  int16_t code ;
  int8_t value ;
  int8_t is_elt ;
  struct _huff_table_t *parent ;
  struct _huff_table_t *left ;
   struct _huff_table_t *right ;
 huff_table_t;
```
Le deuxième type de données qui vous est fourni représente les tables de Huffman. La représentation adoptée est l'arbre binaire.

Les éléments parent, left, right servent à la structure d'arbre et pointent soit vers NULL (l'élément est une feuille), soit vers le noeud correspondant (left vers le noeud fils de gauche, right vers le noeud fils de droite, parent vers le noeud père). Les autres champs servent au stockage des données. is\_elt doit valoir 0 quand le noeud n'est pas une feuille, 1 dans le cas contraire (c'est à dire quand il est associé à une valeur). Une feuille n'a pas de fils. value doit contenir la valeur associée à la feuille. Elle n'a de sens que quand is\_elt vaut 1. code est optionnel.

#### 2.2.2 Les fonctions à implémenter

Les fonctions décrites ci-après sont toutes les fonctions fournies sous la forme d'objets compilés. Vous pouvez les implémenter dans l'ordre que vous voulez, une estimation de la difficulté vous est donnée dans la partie 3.1.1. Une dernière fonction, non présentée ici, est la fonction principale main.

#### • Conversion  $YCbCr \rightarrow RGB$ :

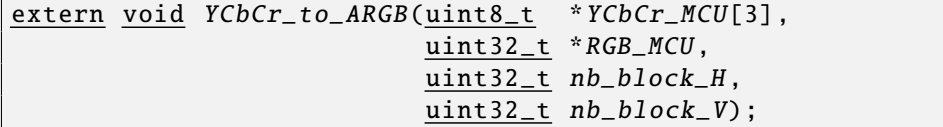

La fonction de conversion des composantes YCbCr en RGB s'applique sur les 3 composantes déjà décodées et dont les composantes Cb et Cr ont été sur-échantillonnées afin qu'elles aient la même taille que le (ou les) composante(s) Y. Elle requiert en paramètre :

#### 2.2. SQUELETTE DE CODE FOURNI ET INTERFACES 15

- un tableau de 3 blocs, un par composante, dans l'ordre Y, Cb, puis Cr (attention à l'ordre). Les blocs sont de taille variable en fonction de l'échantillonnage. Les valeurs des composantes sont des entiers non signés sur 8 bits. Pour être précis, les cas possibles sont :
	- 4 :4 :4 Y, Cb, Cr, menant à des MCUs de taille  $8 \times 8$ ;
	- 4 :2 :2  $Y_1Y_2CbCr$ , menant à des MCUs de taille  $16 \times 8$ ;
	- 4:2:0  $Y_1Y_2Y_3Y_4CbCr$ , menant à des MCUs de taille  $16 \times 16$ :
- un tableau déjà alloué ne contenant rien de significatif, qui contiendra en sortie les valeurs RGB des pixels. Une valeur RGB est codée sur 4 octets, non signés. Le premier octet n'est pas utilisé et doit être initialisé à 0, il correspond au A du ARGB. Les 3 octets suivants sont dans l'ordre : R ("red"), G ("green"), et B("blue"). L'ordre des octets, par rapport à l'endianness du processeur utilisé, est l'ordre standard des octets dans un entier. Le A est donc l'octet de poids fort de l'entier, alors que le B est l'octet de poids faible.

– le nombre de blocs dans une MCU, en horizontal (nb\_block\_H) et en vertical (nb\_block\_V). Attention : les calculs incluent des opérations arithmétiques variées et doivent se faire avec des types signés

et dont les résultats sont potentiellement hors de l'intervalle [0 . . . 255]. Il faut donc renormaliser les valeurs de R, G et B afin qu'elles soient représentables sur un uint8\_t.

#### • Quantification inverse et Zigzag inverse :

```
extern void iqzz_block(int32_t in[64], int32_t out[64],
                              uint8_t table[64]) ;
```
La quantification inverse et le zigzag inverse sont réalisés par une seule fonction, *iqzz\_block*.

Les paramètres de la fonction *igzz\_block* représente, dans l'ordre : la MCU non décodée, la MCU décodée avec les données dans l'ordre issu du zigzag, et la table de quantification associée.

#### • Calcul de la transformée en cosinus discrète inverse :

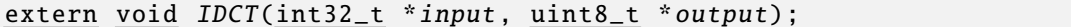

La fonction de calcul de la transformée en cosinus discrète inverse ne prend que deux paramètres, la MCU en entrée et la MCU décodée en sortie. Les tableaux (pointeurs) passés en paramètres ont été alloués préalablement à l'appel de fonction, les pointeurs sont donc valides dans la fonction.

La version compilée fournie dans le squelette de code est une version optimisée, ne vous étonnez donc pas si les différences de performance paraissent importantes ! En revanche, la fonctionnalité doit être identique.

Outre la transformée, cette fonction passe d'une représentation signée à une représentation non signée. Il conviendra donc d'ajouter 128 à chaque coefficient obtenu.

#### • Correction du sous échantillonnage :

```
extern void upsampler(uint8_t *MCU_ds, uint8_t *MCU_us,
                      uint8_t h_factor, uint8_t v_factor,
                      uint16_t nb_blocks_H, uint16_t nb_blocks_V) ;
```
La correction du sous échantillonage permet d'étendre les blocs compressés, afin de les faire couvrir l'ensemble de la MCU qu'ils représentent.

Les paramètres de la fonction sont les suivants :

– MCU\_ds est un tableau représentant le(s) blocs de la composante considérée, non corrigée(s). Dans le cas où il n'y a pas de sous échantillonnage dans l'image, ce paramètre est un tableau de 64 valeurs. Sinon, il contient plusieurs blocs qui sont rangés séquentiellement de gauche à droite et de haut en bas. Ainsi, la composante Y d'un sous échantillonnage 4 :2 :0 sera composée de 4 blocs. MCU\_ds sera alors une succession de 4 tableaux de 64 valeurs ;

- MCU\_us, après l'exécution de la fonction, contient les blocs corrigés, qui représente donc la MCU. Dans le cas précédemment cité de la composante Y dans un sous-échantillonnage 4 :2 :0, le bloc de sortie ne sera plus une suite de 4 tableaux de 8 × 8 pixels, mais un bloc unifié représentant un tableau de 16 × 16 pixels. Dans le cas où la composante est sous-échantillonnée, le résultat stocké dans MCU us devra contenir un tableau unifié et étendu du bon nombre de pixels ;
- h\_factor et v\_factor sont les facteurs de sous-échantillonage, c'est à dire l'étalement requis des blocs en horizontal (h\_factor) et en vertical (v\_factor). La composante Cr d'un codage 4 :2 :2 aurait donc un h factor de 2 (il faut étaler le bloc 2 fois en horizontal pour obtenir la MCU complète), et un *v* factor de 1 :
- $-$  les deux derniers paramètres représentent le nombre de blocs  $8 \times 8$  dans une MCU (en horizontal et en vertical).

#### • Construction/destruction des tables de Huffman :

```
extern void free_huffman_tables(huff_table_t *root) ;
extern int load_huffman_table(FILE *movie ,
                              huff table t * ht ;
```
La fonction free\_huffman\_tables sert à désallouer proprement une table de Huffman pointée par le pointeur root. Le "proprement" implique que les arbres fils seront eux aussi désalloués proprement. En sortie de la fonction, aucun des éléments de l'arbre ne doit rester alloué.

La fonction load\_huffman\_tables parcourt le fichier JPEG pour remplir la table de Huffman propre à l'image en cours de décodage. Le paramètre movie est le fichier JPEG, ouvert, positionné 3 octets après le marqueur DHT concerné. Ainsi, si dans un fichier on trouve ff c4 00 1a 00 01, le prochain octet à lire dans movie devra être 01.

Attention cependant à bien prendre en compte le type des paramètres ! Le paramètre ht est un pointeur simple sur un huff\_table\_t, il doit donc nécessairement être alloué avant l'appel à load\_huffman\_table. En effet, si ce n'est pas le cas, il ne sera pas possible en l'état de transmettre à la fonction appelante le pointeur alloué !

En fin de fonction, ht est le pointeur sur la racine de l'arbre de Huffman récupéré dans le fichier. Cet arbre est complètement initialisé, et a été rempli de gauche à droite, profondeur par profondeur.

La valeur de retour indique le nombre d'octets lus dans le fichier pendant la création de l'arbre en cas de succès, et une valeur négative en cas d'échec durant cette création.

#### • Récupération d'une MCU dans le fichier :

```
extern void unpack_block(FILE *movie, scan_desc_t *scan_desc,
                                      <u>uint32_t</u> index, <u>int32_t</u> T[64]);</u>
```
La fonction unpack\_block sert à récupérer des blocs  $8 \times 8$  dans le fichier JPEG. movie est le fichier JPEG en cours de lecture. scan\_desc a déjà été présenté dans la partie réservée au type. index représente l'index dans les tables de Huffman de scan\_desc, permettant de récupérer les tables associées à la composante. Attention, cet indice n'est pas forcément l'indice récupéré dans la section DHT, mais bien l'indice correspondant à la composante dans la structure ! A vous de gérer correctement cette structure, et de bien utiliser cette structure dans votre fonction ! T est le bloc en sortie.

À la fin de la fonction, T doit contenir un bloc  $8 \times 8$  en fréquence de l'image.

Il est important de considérer les remarques qui suivent.

- Le décodage des blocs se fait bit par bit, et non pas octet par octet. Il est donc possible que le bloc de 64 pixels ne soit pas contenu sur un nombre entier d'octets, et donc que le bloc suivant, décodé lors d'un prochain appel à la fonction, commence au milieu d'un octet.
- Le coefficient DC d'un bloc est codé en différentiel, c'est à dire que sa valeur est calculée par rapport à la valeur du coefficient DC précédent. Il est donc nécessaire de connaître, lors de l'appel à la fonction, la valeur précédente de ce coefficient.

#### 2.2. SQUELETTE DE CODE FOURNI ET INTERFACES 17

- Dans le flux des données brutes, il peut arriver qu'une valeur 0xff apparaisse. Cependant, cette valeur est particulière, puisqu'elle marque le début d'une section. Afin de permettre aux décodeurs de faire un premier parcours du fichier en cherchant toutes les sections, ou de se rattraper lors que le flux est partiellement corrompu par une transmission peu fiable, la norme prévoit de distinguer ces valeurs "à décoder" des marqueurs de section. Une valeur 0xff à décoder est donc toujours suivie de la valeur 0x00, c'est ce qu'on appelle le *byte stu*ffi*ng.* Pensez bien à ne pas décoder ce 0x00.
- Comme précisé lors de la description de la structure  $scan\_desc\_t$ , les champs  $bit\_count$ , pred, et window sont utilisés par notre version de unpack block. Vous pouvez vous en servir si vous en voyez l'utilité, mais ce n'est pas une obligation. Cependant, si vous avez besoin d'appeler la version de référence (fournie au départ) de la fonction, n'oubliez pas d'initialiser ces champs à 0 lors du premier appel à la fonction. De la même manière, notez bien que ces champs seront modifiés lors de l'appel à la fonction, et qu'il ne faut pas les modifier entre deux appels.
- $-$  T, comme indiqué, doit contenir un bloc de  $8 \times 8$  fréquences de l'image. Le décodage Huffman doit donc avoir été effectué, et le RLE doit avoir été décodé.

#### • Évitement des segments non implantés :

extern void skip\_segment(FILE \*movie) ;

skip\_segment est une fonction permettant de dérouler le fichier movie pour le positionner sur le marqueur suivant, permettant ainsi en pratique de s'abstraire de l'interprétation d'un marqueur non implanté dans le décodeur, ou inutile au décodage comme par exemple un commentaire associé à l'image.

#### 2.2.3 Écriture du résultat

#### • Initialisation :

```
extern int init_tiff_file(FILE *tiff_file,uint32_t width,
                        uint32_t length, uint32_t MCU_height) ;
```
init\_tiff\_file est la fonction qui permet d'initialiser le fichier de résultat. Elle écrit toutes les parties à écrire avant les données de l'image, comme par exemple l'entête du fichier TIFF, et initialise l'encapsuleur. Les paramètres de cette fonction sont :

- $-$  le fichier TIFF  $\text{tiff}_\text{f}$  file, qui doit donc être ouvert,
- les dimensions de l'image width (largeur) et length (hauteur),
- la hauteur d'une MCU (dans le cas du JPEG, 8 ou 16, selon le sous échantillonnage).

La fonction renvoie 0 si tout se passe bien, et autre chose si une erreur a eu lieu. En particulier, elle renvoie −1 si tiff\_file vaut NULL.

#### • Ecriture de l'image :

```
extern void write_tiff_file(FILE *tiff_file, uint32_t *image) ;
```
write\_file permet d'écrire la MCU image dans le fichier initialisé tiff\_file. Plus précisément, image est un tableau représentant une MCU décodée en ARGB (4 octets), dont l'élément A est à l'offset 0.

#### • Finalisation de l'image :

```
extern void finalize_tiff_file(FILE *tiff_file) ;
```
close\_file permet de clore le fichier tiff\_file, en nettoyant proprement le module, et en écrivant dans le fichier les informations que l'on ne peut écrire qu'à la fin, si il y en a.

### CHAPITRE 2. PRINCIPE ET BASE DE CODE

# Chapitre 3

# Travail attendu

# 3.1 Partie obligatoire : décodeur

## 3.1.1 Étapes

Pour résumer, les étapes du décodage sont les suivantes :

- 1. Extraction de l'entête, récupération des facteurs de quantification et des tables de Huffman ;
- 2. Extraction et décompression de MCU ;
- 3. Multiplication par les facteurs issus des tables de quantification ;
- 4. Réorganisation zigzag des données des MCU ;
- 5. Calcul de la transformée en cosinus discrète inverse ;
- 6. Mise à l'échelle des composants CbCr ;
- 7. Conversion des YCbCr vers RGB de chaque pixel ;
- 8. Écriture du résultat dans le fichier TIFF (cf. 2.1.2).

Le tableau ci-dessous présente, du point de vue implantation, les différentes étapes à développer. Sans imposer d'ordre particulier, une idée de la difficulté de chaque étape, évaluée d'après nos estimations et les difficultés rencontrées par vos prédécesseurs, est précisée afin de vous aider à vous organiser. Nous ne pouvons évidemment que vous conseiller de commencer par les éléments les plus simples, afin de vous familiariser avec l'objectif, la philosophie, et l'environnement du projet.

Étapes algorithmiques :

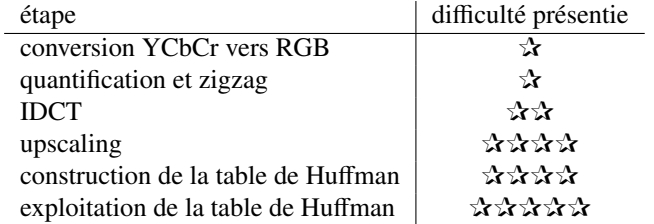

Étapes de lecture et de manipulation :

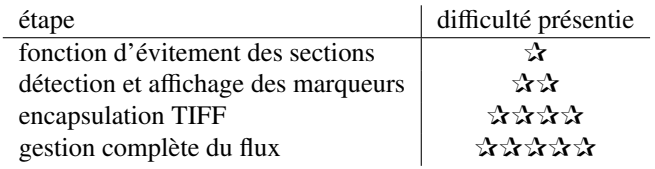

#### 3.1.2 Minimum requis

Le travail minimum attendu dans le cadre de ce projet est le remplacement de tous les modules fournis par vos modules. Ceci signifie que toutes les fonctions décrites précédemment doivent être implantées.

Nous vous conseillons fortement de finir par les modules de gestion complète du flux (*main*) et d'encapsulation TIFF.

D'un point de vue pratique, votre projet devra être rendu sous la forme d'une archive comprenant toutes vos sources, aucun objet (sauf ceux que vous n'auriez pas eu le temps de remplacer, évidemment), et un Makefile, qui permettra, sans aucune autre action qu'un simple make, de compiler complètement le projet. Nous vous conseillons de considérer l'obligation du Makefile comme une aide, et pas comme une contrainte, et donc de l'utiliser tout au long du projet. En effet, le temps gagné est non négligeable, et les encadrants s'agaceront rapidement de devoir vous demander à chaque fois comment votre programme se compile si ce n'est pas fait. Et un encadrant agacé est un encadrant qui sera peu enclin à répondre à vos questions.

# 3.2 Extensions

Pour ceux d'entre vous qui finiront en avance, nous vous proposons plusieurs extensions du projet, à la carte :

- Nous pouvons vous conseiller d'optimiser les performances de votre programme en utilisant *gprof* par exemple. Vous serez certainement content d'apprendre qu'il existe des algorithmes optimisés pour mettre en œuvre une IDCT comme l'algorithme de Loeffler(✰✰✰). Cet algorithme, assez simple à implanter, même si complexe à comprendre, permet de réduire considérablement le temps de décodage d'une image JPEG.
- A partir du décodeur que vous avez réalisé, il est possible de réaliser "pas à pas" un encodeur JPEG. Il suffit pour cela d'utiliser un cycle de conception en V. Sachant déjà transformer un JPEG en TIFF en plusieurs étapes successives, on peut après la première étape du décodage réaliser la fonction réciproque pour l'encodage (permettant de recréer le JPEG d'entrée). De la même manière, on pourra développer et tester toutes les autres étapes d'encodage en suivant évidemment le séquencement des étapes<sup>1</sup>. Outre l'intérêt évident d'obtenir à la fin du cycle en V un encodeur JPEG capable de lire une image non compressée au format TIFF et de produire un JPEG au format JFIF, il faut noter qu'il sera possible en cours de ce cycle en V d'ajouter des options pour changer le JPEG de sortie en modifiant au passage certains paramètres (par exemple, réencoder l'image avec une nouvelle table de quantification).
- Le format TIFF peut également contenir une image compressée en JPEG. On peut donc envisager le support d'image JPEG dans un conteneur TIFF en entrée du décodeur.
- Si il vous reste encore du temps, sachez que la norme JPEG est encore très riche en extensions. Un exemplaire sera disponible en consultation auprès des enseignants.

# 3.3 Outils

En plus des outils présentés dans l'introduction générale du projet, vous pouvez utiliser :

- display, qui fait partie de la suite ImageMagick. C'est un utilitaire de visualisation et de conversion ou recompression des images qui gère entre autres JFIF/JPEG et TIFF. Il renvoie également quelques informations intéressantes quand le fichier est corrompu (utile pour corriger l'encapsuleur TIFF).
- gimp, qui est l'un des outils de traitement de l'image les plus connus. Il permet entre autre de générer des fichiers au format JFIF baseline, supporté par votre décodeur (normalement), de faire des modifications dans les fichiers, ou encore d'afficher des images JPEG ou TIFF. Pour l'affichage, préférez display, moins gourmand en ressources et plus rapide à invoquer, afin de ne pas trop surcharger le serveur.

<sup>1.</sup> Rien n'interdit évidemment de commencer le cycle en V par la dernière étape pour remonter à la première, mais l'intérêt d'une transformation TIFF vers TIFF est plutôt faible.

#### 3.4. INFORMATIONS 21

## 3.4 Informations

Voici quelques documents ou pages Web qui vous permettront d'aller un peu plus loin en cas de manque d'information. Au delà de la recherche d'information pour le projet, il peut aussi vous permettre d'approfondir votre compréhension du JPEG si vous êtes intéressés.

1. http://www.impulseadventure.com/photo

Ce site fournit une approche par l'exemple pour qui veut construire un décodeur JPEG baseline. On y retrouve des illustrations des différentes étapes présentées dans ce document. Les détails des tables de Huffman, la gestion du sous-échantillonnage, etc, sont expliqués avec des schémas et force détail, ce qui permet de ne pas galérer sur les aspects algorithmiques.

- 2. Pour une compréhension plus poussée du sous-échantillonnage des chrominances, consulter http://dougkerr.net/pumpkin/articles/Subsampling.pdf
- 3. Pour les informations relatives au format JFIF, aller voir du côté de http://www.ijg.org/
- 4. Enfin, toute l'information sur la norme est évidemment disponible dans le document ISO/IEC IS 10918-1 | ITU-T Recommendation T.81. N'hésitez pas à nous demander pour le consulter (pour des raisons légales, il ne nous est pas possible de vous fournir ce document, ce qui ne gênera en rien votre progression dans le projet).

Parmi les informations que vous pourrez trouver sur le Web, il y aura du code, mais il aura du mal à rentrer dans le moule que nous vous imposons. L'examen du code lors de la soutenance sera sans pitié pour toute forme de plagiat.

### CHAPITRE 3. TRAVAIL ATTENDU

# Annexe A

# Le format JPEG

## A.1 Principe du format JPEG

Le format JPEG est un format basé sur des sections. Chaque section permet de représenter une partie du format. Afin de se repèrer dans le flux JPEG, on utilise des marqueurs, ayant la forme 0xffxx, avec le xx qui permet de distinguer les marqueurs entre eux (*cf.* A.3).

Chaque section d'un flux JPEG a un role spécifique, et la plupart sont indispensables pour permettre le décodage de l'image. Nous vous donnons dans la suite de cette annexe une liste des marqueurs JPEG que vous pouvez rencontrer.

Deux marqueurs font exception dans le JPEG, les marqueurs de début (SOI, Start Of Image) et de fin (EOI, End Of Image) d'image. Ces marqueurs sont utilisés sans aucune autre information, et servent de repères.

Dans les autres cas, le format classique d'une section JPEG s'applique :

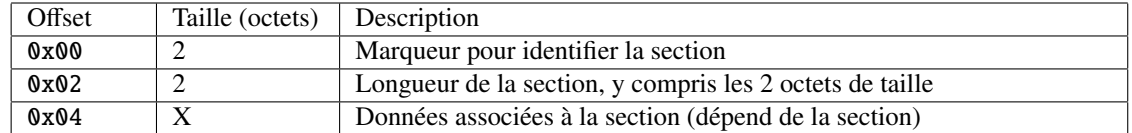

# A.2 Sections JPEG

#### A.2.1 Petit point sur les indices

Afin de faire les associations entre éléments, le JPEG utilise différents types d'indices. On en distingue trois :

- l'indice de composante "couleur", qu'on notera *iC*,
- l'indice de table de Huffman, qui est en fait la concaténation de deux indices (*iAC*/*DC*, *iH*),
- et l'indice de table de quantification, qu'on notera *iQ*.

Une table de Huffman se repère par le type de coefficients qu'elle code, à savoir les constantes DC, ou les coefficients fréquentiels AC, et par l'indice de la table dans ce type, *iH*.

Afin de pouvoir décoder chaque composante de l'image, l'entête JPEG donne les informations nécessaires pour :

– associer une table de quantification  $i_Q$  à chaque  $i_C$ ,

 $-$  associer une table de Huffman ( $i_{AC/DC}$ ,  $i_H$ ) pour chaque couple ( $i_{AC/DC}$ ,  $i_C$ ).

#### A.2.2 APPx - Section Application

Cette section permet d'enregistrer des informations propres à chaque application, application signifiant ici format d'encapsulage. Dans notre cas, on ne s'intéressera qu'au marqueur APP0, qui sert pour l'encapsulage JFIF. On ne s'intéresse pas aux différentes informations dans ce marqueur, la seule chose qui nous intéresse est la séquence des 4 premiers octets de la section, qui doit contenir la phrase "JFIF".

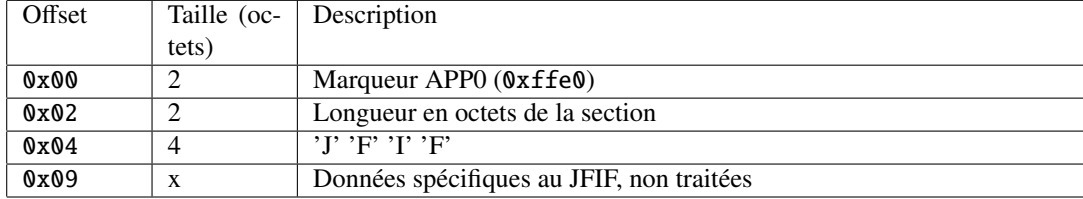

#### A.2.3 SOFx - Start Of Frame

Le marqueur SOF permet de marquer le début effectif d'une image, et de donner les informations générales rattachées à cette image. Il existe plusieurs marqueurs SOF, qui permettent de donner le type d'encodage JPEG utilisé. Dans le cadre de ce projet, nous ne nous intéressons qu'au JPEG "Baseline DCT (Huffman)", soit le SOF0 (0xffc0). Nous vous donnons pour information les autres types dans le récapitulatif des sections JPEG A.3.

Les informations générales associées à une image sont la précision des données, qui donnent le nombre de bits par coefficient, les dimensions de l'image, et le nombre de composantes couleurs utilisées. Pour pouvoir repérer ces composantes, on leur associe également l'indice *iC*. Pour chaque composante, on donne les facteurs d'échantillonnage (*cf* 1.8), et la table de quantification associée à la composante (*iQ*).

Dans le JFIF, l'ordre des composantes est toujours le même : Y, Cb et Cr. Toujours dans le JFIF, les indices sont normalement fixés pour ces composantes à 1, 2 et 3. Cependant, certains encodeurs ne suivent pas cette obligation d'indice. Vous devrez donc traiter les cas où les indices ne sont pas fixés. De manière générale, la section SOF est la seule dans laquelle vous avez la garantie que les composantes seront indiquées dans l'ordre Y, Cb, puis Cr. Ensuite, seuls les indices vous permettront de connaître la composante dont on parle.

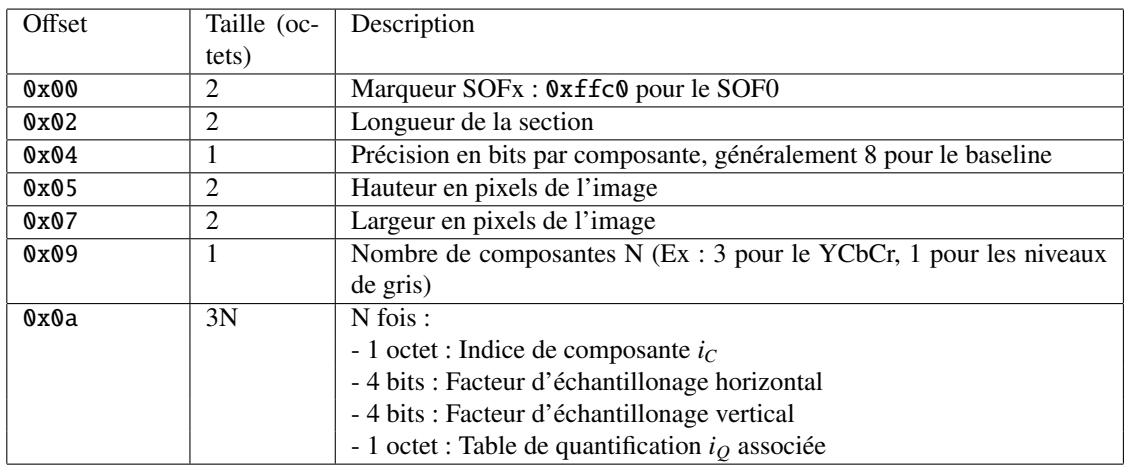

Une section SOF a donc le format suivant :

#### A.2.4 DQT - Define Quantization Table

Cette section permet de définir une table de quantification. Il y a généralement plusieurs tables de quantification dans un fichier JPEG (de manière générale, deux). Ces tables sont repérées à l'aide de l'indice *i<sup>Q</sup>* défini plus haut. C'est ce même indice, défini dans une section DQT, qui est utilisé dans la section SOF pour l'association avec une composante.

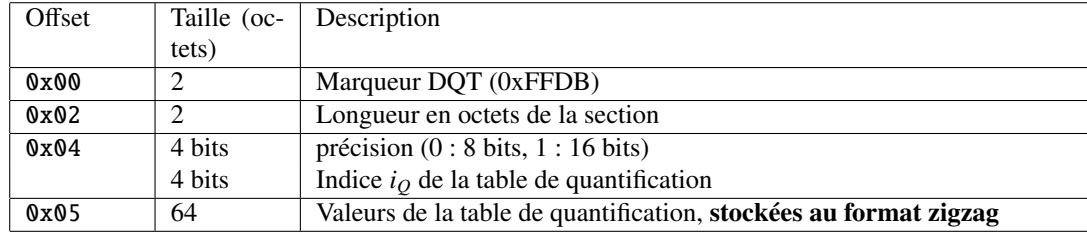

#### A.2.5 DHT - Define Huffman Tables

La section DHT permet de définir une (ou plusieurs) table(s) de Huffman, avec leurs indices. On ne revient pas sur la représentation des tables dans le format JPEG, qui a été longuement expliquée en 1.5.1. En plus de la table, la section DHT définit les méthodes de repérage de la table, à savoir les indices *iAC*/*DC* et  $i_H$ .

Dans le cas où plusieurs tables sont définies dans une unique section DHT, il y a en fait répétition des 3 dernières cases du tableau suivant. La taille de la section représente la taille nécessaires pour stocker toutes les tables (d'où l'importance de la valeur de retour de la fonction load\_huffman\_table).

Dans un fichier, il ne peut pas y avoir plus de 4 tables de Huffman par type AC ou DC définies (sinon, le flus JPEG est corrompu).

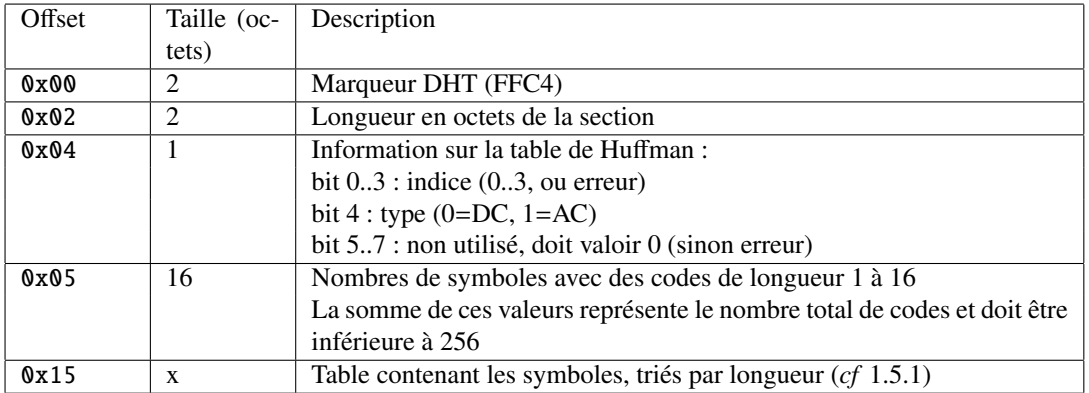

### A.2.6 SOS - Start Of Scan

La section SOS marque le début du décodage effectif du flux JPEG, c'est-à-dire le début des données brutes de l'image JPEG. Elle contient les associations des composantes et des tables de Huffman, ainsi que des informations d'approximation et de sélection qui ne sont pas utilisées dans le cadre de ce projet. Elle donne également l'ordre dans lequel sont exprimées les composantes (comme précisé précédemment).

Les données brutes sont ensuite données par bloc de 8×8, dans l'ordre des composantes indiqué dans la section, et avec suffisament de blocs pour chaque composante pour reconstruire une MCU (en fonction du sous échantillonage). La taille de la MCU se déduit de la section SOF. Ainsi, si on a une MCU de 64 pixels, et un ordre classique des composantes, on lira d'abord un bloc pour Y, puis un bloc pour Cb, puis enfin un bloc pour Cr. Si on a un sous-échantillonage vertical de type 422, et une MCU de 128 pixels (16 de large, 8 de haut), dans l'ordre classique des composantes, on lira 2 blocs pour Y, 1 bloc pour Cb et 1 bloc pour Cr.

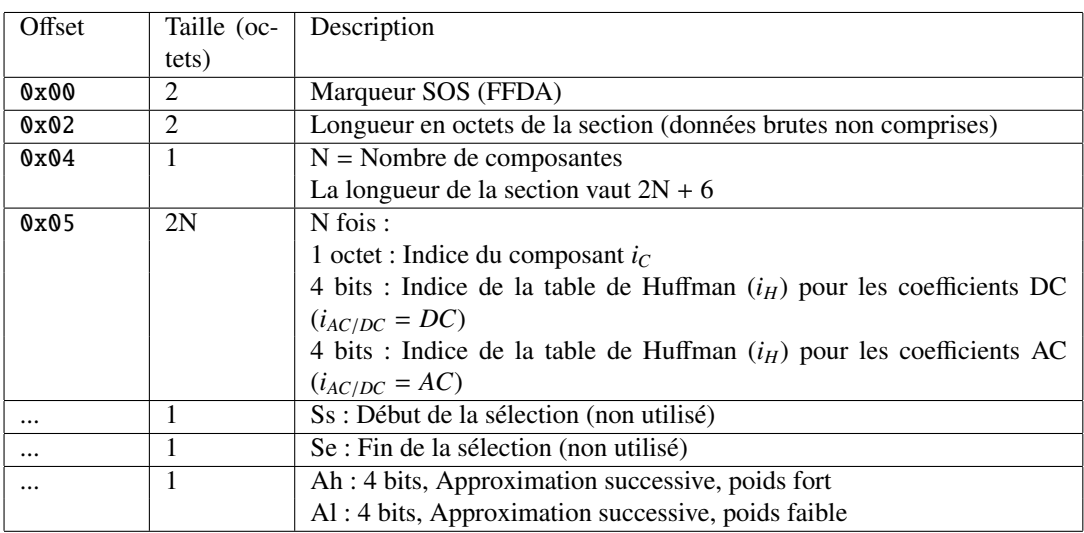

# A.2.7 COM - Commentaire

Afin de rajouter des informations textuelles supplémentaires, il est possible d'ajouter des commentaires dans le fichier. On remarquera que celà nuit à l'objectif de compression (les commentaires sont finalement des informations inutiles, généralement le nom de l'encodeur, par exemple).

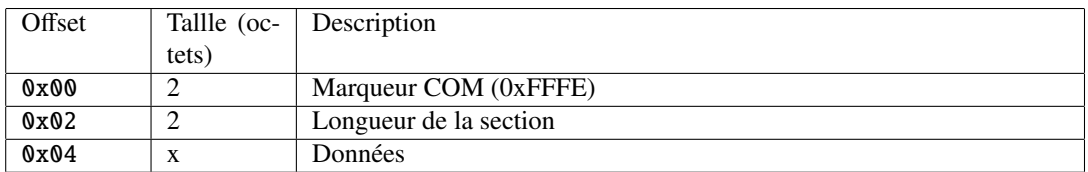

# A.3 Récapitulatif

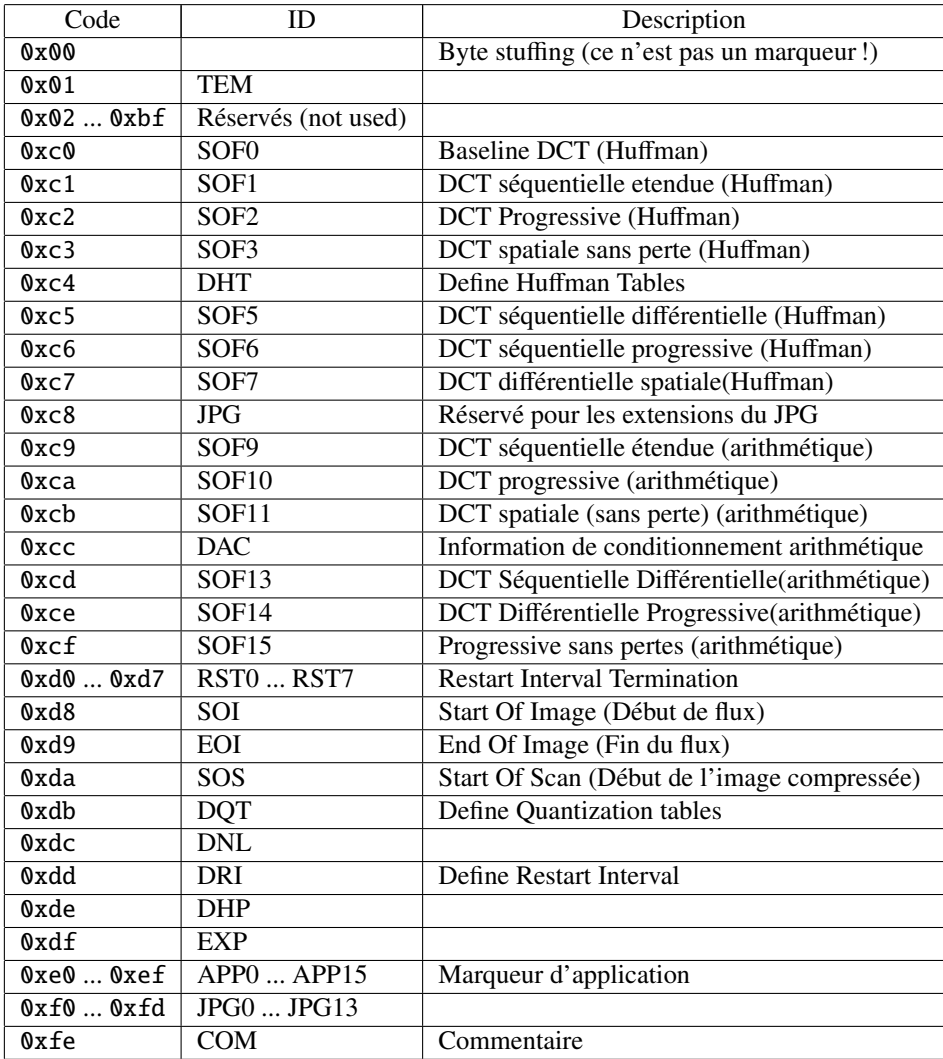

# Annexe B

# Le format TIFF

## B.1 Principe du format

Le format TIFF est un format basé sur des champs, chaque champ étant constitué d'un *tag* et de valeurs. Les *tags*, prédéfinis, permettent de donner de la signification aux valeurs qui suivent.

Un fichier TIFF est structuré à l'aide de "répertoires", appelés Image File Directory (IFD), qui servent à représenter une image. Plus précisément, le fichier TIFF est structuré comme une entête qui indique le format du fichier courant, et qui se termine par un pointeur sur le premier IFD (le pointeur est un offset dans le fichier). A la fin de chaque IFD, un pointeur vers l'IFD suivant est donné. Pour le dernier IFD du fichier, ce pointeur vaut 0. On se retrouve donc avec une liste chaînée d'IFD, chacun de ces répertoires permettant de représenter une image.

# B.2 Entête du fichier

L'entête d'un fichier TIFF est constituée de 8 octets.

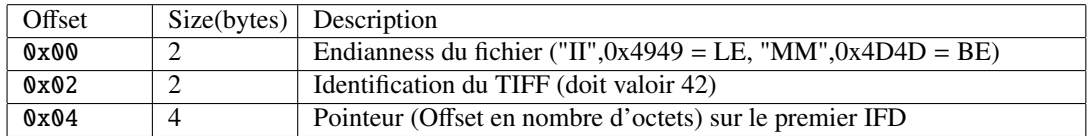

L'endianness permet de donner l'ordre des écritures des octets pour les valeurs de taille supérieure à 1 octet. Si la valeur est "II", l'écriture est Little Endian, et dans le fichier, le premier octet écrit est donc l'octet de poids faible. Si la valeur est "MM", l'écriture est Big Endian, et dans le fichier, le premier octet sera l'octet de poids fort. Vous êtes libres de choisir l'implantation qui vous convient le mieux concernant l'endianness.

L'identification du TIFF permet de vérifier qu'il s'agit bien d'un fichier TIFF. Il s'agit d'un code, valeur constante partagée entre tous les fichiers de type TIFF. Cette valeur est extrêmement bien choisie, puisqu'il s'agit de 42.

Le dernier champ permet de trouver l'emplacement du premier descripteur d'image, à l'aide d'un offset. Les offsets TIFF sont toujours calculés à partir du premier octet du fichier. Attention, l'IFD peut se trouver n'importe où dans le fichier (même après les données qu'il décrit), mais se trouve forcément à la limite d'un mot de 4 octets.

# B.3 Image File Directory

Un IFD est composé de une ou plusieurs entrées de 12 octets chacune.

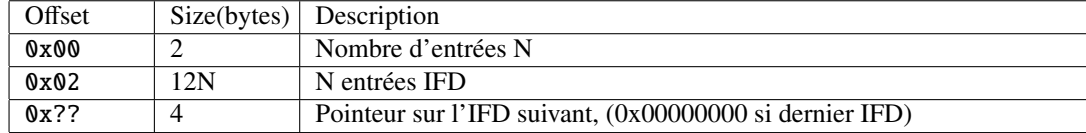

Les entrées IFD sont des associations tag/valeurs (d'où le nom du format), qui permettent soit de définir des paramètres de l'image (hauteur, largeur, . . . ), soit de stocker l'image elle-même. Une entrée est une séquence de 12 octets avec le format suivant :

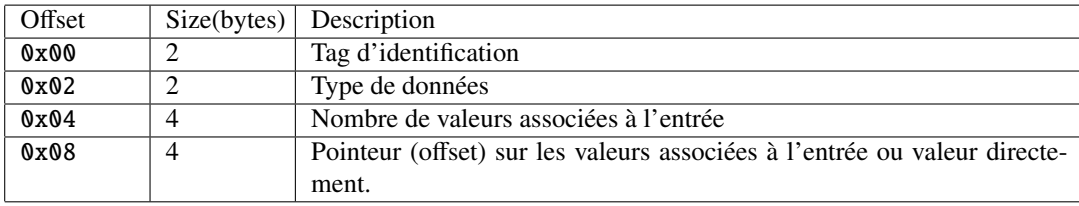

Dans le cas où les données associées à l'entrée courante tiennent dans un espace de 4 octets (toutes les données avec 1 ou 2 SHORT, ou les données avec un seul LONG), le pointeur est remplacé par la valeur directement. Ce remplacement n'est pas optionnel (on ne peut pas choisir entre offset ou valeur)

Les entrées d'un IFD doivent être triées par ordre croissant de tag.

#### B.3.1 Types de données

Dans notre version limitée du TIFF, il existe 5 types de données possible.

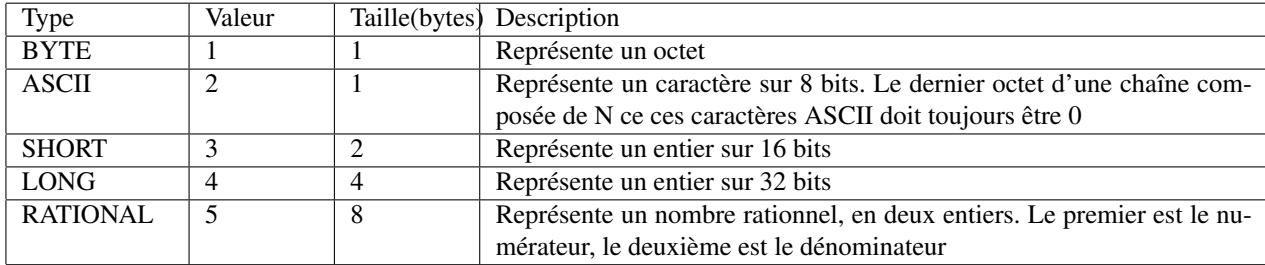

## B.4 Tags Utiles

Il existe de nombreux tags définis dans la spécification du TIFF. Dans le cadre de ce projet, vous n'aurez besoin que des tags définis dans le tableau qui suit, et qui permettent de représenter une image couleur RGB sans le A.

#### B.4.1 Caractéristiques de l'image

Tout d'abord, voici une liste de tags permettant de définir les caractéristiques de l'image.

*ImageWidth* et *ImageLength* permettent de donner les dimensions en pixels de l'image, respectivement la largeur et la hauteur. Ces dimensions sont données soit sous la forme de SHORT, soit sous la forme de LONG.

3 autres champs doivent être renseignés dans une image, mais nous ne les utilisons pas. Ce sont les champs de résolution, c'est à dire le nombre de pixels par unité de mesure dans l'image.

*XResolution* et *YResolution* permettent de donner cette résolution, alors que *ResolutionUnit* permet de donner l'unité utilisée. Ces deux valeurs permettent de calculer les dimensions de l'image, cependant, elles n'influent pas lors de la visualisation "numérique" des images. Dans le cadre du projet, nous vous proposons de choisir la valeur 100 pixels par centimètre.

#### B.4.2 Information de stockage

Dans un fichier TIFF, les images sont découpées en bandes horizontales, qui s'étalent sur toute la largeur de l'image. La valeur associée au tag *RowsPerStrip* donne la hauteur de ces bandes en pixel. Pour chacune de ces bandes, on enregistre, ligne par ligne, les pixels sous la forme de 3 composantes R, G, et B. La taille de ces composantes en bits est donnée par le tag *BitsPerSample*. *SamplesPerPixels* permet de donner le nombre de composantes associé à un pixel, dans notre cas il vaudra donc 3.

Les données permettant de coder les bandes sont stockées aux offsets indiqués par le tag *StripO*ff*sets*, et la taille de ces données est donnée par *StripByteCounts*.

#### B.5. EXEMPLE 29

#### B.4.3 Divers

Afin de pouvoir créer un fichier "vide", il est possible d'utiliser le tag Software, qui permet de préciser l'application ayant servi à créer l'application.

### B.4.4 Récapitulatif

Le tableau ci-après récapitule les différents tags. Dans le cas d'une image RGB non compressée, tous les champs sont requis sauf le champ Software.

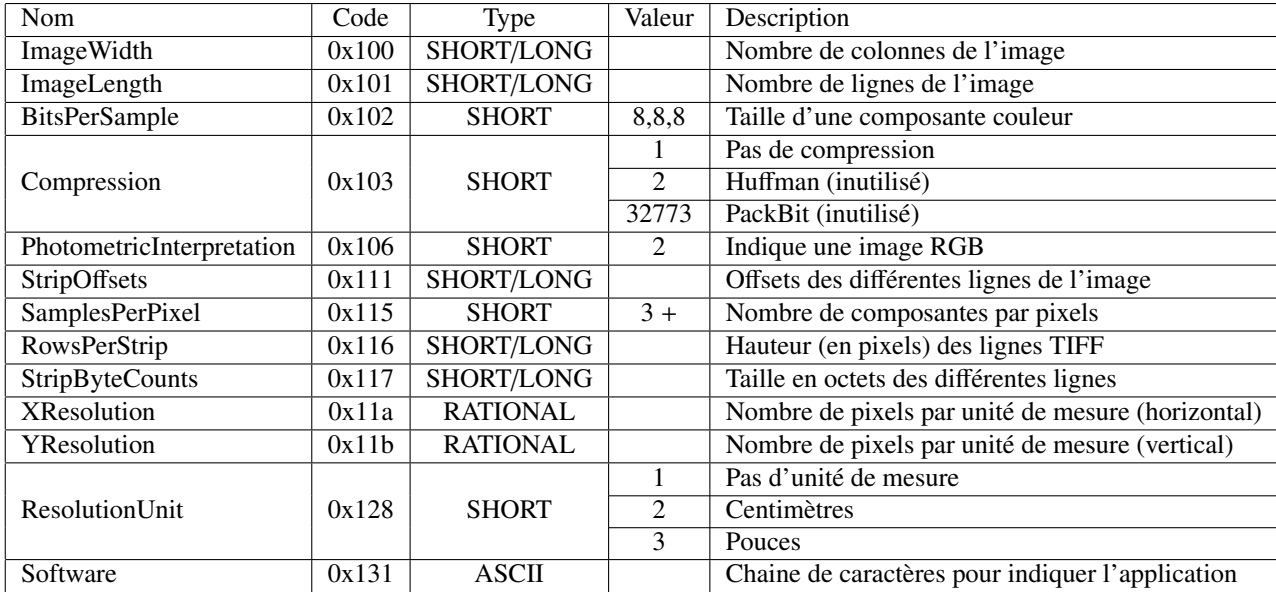

# B.5 Exemple

Afin de mieux illustrer la forme d'un fichier TIFF voici le contenu d'une image au format TIFF non compressé représentant un rectangle rouge, de 8 pixels de large et 16 pixels de haut, enregistrée sous forme de lignes de 8 pixels de haut, en big endian (pour plus de lisibilité).

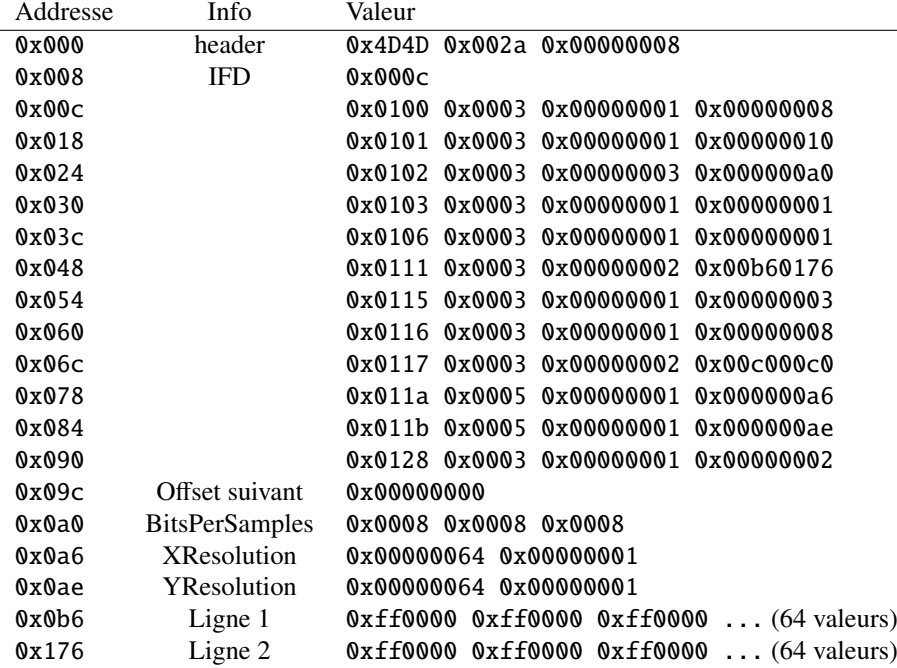